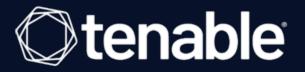

# **Tenable and Splunk Integration Guide**

Last Revised: July 10, 2023

# Table of Contents

| Welcome to Tenable for Splunk                  |    |
|------------------------------------------------|----|
| Components                                     |    |
| Tenable Add-on (TA-tenable)                    |    |
| Source and Source Types                        |    |
| Splunk Common Information Model Mapping        |    |
| Installation Workflow                          |    |
| Upgrade the App from v1 to v4                  | 11 |
| Splunk Environments                            |    |
| Installation                                   |    |
| Configuration                                  |    |
| Configure Tenable Identity Exposure            |    |
| Configure Tenable Vulnerability Management     | 23 |
| Configure Tenable Nessus Network Monitor       |    |
| Configure Tenable OT Security                  |    |
| Configure Tenable Security Center Credentials  |    |
| Configure Tenable Security Center Certificates |    |
| Create an Input                                |    |
| Tenable Data in Splunk Dashboard               |    |
| Vulnerability Center Dashboard                 |    |
| Saved Searches                                 |    |
| Adaptive Response                              |    |
| Alert Action Configuration                     | 64 |
| Additional Information                         |    |

- Ø

|   | Best Practices                        | 66 |
|---|---------------------------------------|----|
|   | Customized Actions                    | 67 |
|   | Tenable Macros                        | 68 |
|   | Troubleshooting                       | 69 |
|   | Known Issues                          | 73 |
| S | plunk Integration v6.2 (BETA) Content | 74 |
|   | Source and Source Types               | 75 |
|   | Create an Input                       | 76 |
|   | Tenable Data in Splunk Dashboard      | 81 |
|   | Vulnerability Center Dashboard        | 84 |
|   | Saved Searches                        | 87 |
|   | Troubleshooting                       | 89 |
|   | Known Issues                          | 93 |

- Ø -

## Welcome to Tenable for Splunk

The Tenable for Splunk application performs data collection, normalization, and visualization. The application is divided into two parts:

O

- <u>Tenable Add-On for Splunk (TA-tenable)</u> provides all data collection and normalization functionality.
- <u>Tenable Web App Scanning Add-on for Splunk</u> provides all data collection and normalization functionality.
- <u>Tenable App for Splunk</u> provides a dashboard to view the Tenable data in Splunk.

Tenable Application Topology

The Tenable Web App Scanning Add-On for Splunk pulls data from Tenable platforms and normalizes it in Splunk. The current Tenable Web App Scanning Add-on uses the following pyTenable SDK to retrieve all data.

 $\bigcirc$ 

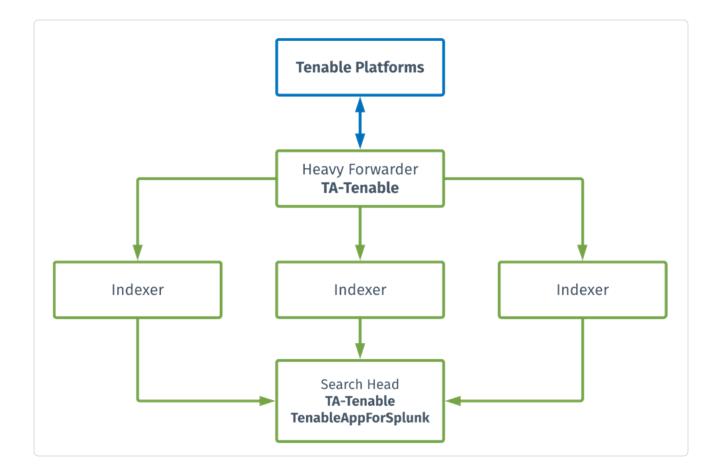

## Components

The Tenable Add-on has specific purposes for each Splunk component. The available components are in the following list:

#### Heavy Forwarder

The **Heavy Forwarder** collects and forwards data for all events.

**Note:** Configure inputs to run from the heavy forwarder.

**Note:** Enable the key value store (KV) on the heavy forwarder.

#### Indexer

The **Indexer** ensures Tenable data is properly indexed.

Note: Use a default index or create and set a custom index. (Required)

#### **Search Head**

The **Search Head** allows full functionality of the Tenable Add-on adaptive response actions.

**Note:** Configure the **Search Head** with the same configuration details you have on the **Heavy Forwarder** for the adaptive response actions to work correctly.

**Note:** If you install the Tenable App for Splunk on the search head, you must also install the Tenable Addon.

## **Tenable Add-on (TA-tenable)**

The Tenable Add-On for Splunk pulls data from Tenable platforms and normalizes it in Splunk.

The current Tenable Add-On uses the following API endpoints:

#### Asset Export

**Note:** By default, assets/export endpoints fetch both licensed and unlicensed assets.

- POST /assets/export
- <u>GET /assets/export/{export\_uuid}/status</u>
- GET /assets/export/{export\_uuid}/chunks/{chunk\_id}

#### **Vulnerability Export**

**Note:** By default, vulns/export endpoints fetch only licensed vulnerabilities.

- POST /vulns/export
- GET /vulns/export/{export\_uuid}/status
- <u>GET /vulns/export/{export\_uuid}/chunks/{export\_uuid}</u>

#### **Plugins**

• <u>GET / plugins / plugin</u>

## Source and Source Types

The Tenable Add-on for Splunk stores data with the following sources and source types.

The Tenable Add-on for Splunk stores data with the following sources and source types.

### Tenable Web App Scanning

| Source                                    | Source type         | Description                           |
|-------------------------------------------|---------------------|---------------------------------------|
| <username> <address></address></username> | tenable:io:vuln:was | This collects all vulnerability data. |

O

### **Tenable Security Center**

| Source                                    | Source type       | Description                                                                        |
|-------------------------------------------|-------------------|------------------------------------------------------------------------------------|
| <username> <address></address></username> | tenable:sc:vuln   | Collects cumulative vulnerability and compliance data from active and agent scans. |
| <username> <address></address></username> | tenable:sc:assets | Collects all assets data.                                                          |
| <username> <address></address></username> | tenable:sc:plugin | Collects all plugin detail data.                                                   |

### **Tenable Vulnerability Management**

| Source                                          | Source type       | Description                                                                                                    |
|-------------------------------------------------|-------------------|----------------------------------------------------------------------------------------------------|
| tenable_io:// <data input<br="">name&gt;</data> | tenable:io:vuln   | Collects cumulative vulnerability<br>data from active, agent and fric-<br>tionless assessment scans from<br>licensed assets. |
| tenable_io:// <data input<br="">name&gt;</data> | tenable:io:assets | Collects all assets data.                                                                                                    |
| tenable_io:// <data input<br="">name&gt;</data> | tenable:io:plugin | Collects all plugin detail data.                                                                                             |

# Splunk Common Information Model Mapping

This chart displays mapping for Tenable vulnerability findings to Splunk Common Information Model (CIM).

Ø

| Field Name from Tenable<br>Vulnerability Man-<br>agement API | Field Name from Ten-<br>able Security Center API | CIM Field Name | CIM Data Model |
|--------------------------------------------------------------|--------------------------------------------------|----------------|----------------|
| asset_fqdn                                                   | dnsName                                          | dns_name       | vulnerability  |
| ipv4                                                         | ір                                               | dest_ip        | vulnerability  |
| plugin.bid                                                   | bid                                              | bugtraq        | vulnerability  |
| plugin.family                                                | family.name                                      | category       | vulnerability  |
| plugin.synopsis                                              | synopsis                                         | signature      | vulnerability  |
| Tenable                                                      | Tenable                                          | vendor         | vulnerability  |
| Tenable.io                                                   | Tenable.sc                                       | product        | vulnerability  |

## Installation Workflow

Use the following workflow to complete the installation and configuration of the Tenable applications for Splunk.

**Note**: Splunk versions 6.0.3 and later do not support web application findings, host audits, or cloud findings.

Before you begin:

• Complete the Upgrade the App from v1 to v4 from Splunk V1 to Splunk V2.

### To install and configure Tenable applications for Splunk:

- 1. <u>Install</u> the Tenable application.
- Configure the required Tenable application for Splunk: <u>Tenable Vulnerability Management</u>, <u>Tenable Security Center Credentials</u>, <u>Tenable Security Center Certificates</u>, <u>Tenable Nessus Net-</u> work Monitor, Tenable Identity Exposure, or <u>Tenable OT Security</u>.

**Note**: You need unique credentials for each Splunk environment.

- 3. <u>Create an input</u> for the configured Tenable application for Splunk.
- 4. <u>Configure</u> your Tenable App for Splunk dashboard.
- 5. <u>Configure adaptive response</u> actions.

# Upgrade the App from v1 to v4

**Note:** If you are upgrading from App v2 or v3 to v4, install the new version (v4) over your current version.

Complete the following steps to upgrade your application from v1 to v4:

### Before you begin:

• Back up all current application configurations outside the Splunk install path.

### To upgrade from v1 to v4:

Note: The upgrade process includes uninstalling v1 before you install v4.

 Delete the app and all app configuration files from all Splunk search heads and heavy forwarders from the command line. For example:

rm -rf \$SPLUNK\_HOME/etc/apps/TA-tenable/

- 2. Installation the v4 app.
- 3. <u>Configuration</u> your account.
- 4. Create a new index to store your data.

**Note:** You cannot re-use an existing index.

5. Create an Input.

**Note:** Use the index that you created in step 4.

### After the upgrade

- When you enable the input, v4 imports all of your existing vulnerabilities, including all previously fixed vulnerabilities. Doing this ensures that you lose no data.
- Synchronization of previously fixed vulnerabilities is optional during the input setup and disabled by default. To enable the synchronization, see the <u>Create an Input</u> section.

• When the initial import completes, you can run saved searches to create lookup tables and build reports.

0 -

\_\_\_\_\_

# **Splunk Environments**

The installation process for the Tenable Web App Scanning Add-on for Splunk varies based on your Splunk environment.

## **Deployment Types**

Single-server, distributed deployment, and cloud instance options are available.

### **Single-Server Deployment**

In a single-server deployment, a single instance of Splunk Enterprise works as a data collection node, indexer, and search head. Use this instance to install the Tenable Web App Scanning Add-OnTenable Add-on and Tenable App on this node. Complete the setup to start data collection.

#### **Distributed Deployment**

In a distributed deployment, install Splunk on at least two instances. One node works as a search head, while the other node works as an indexer for data collection.

The following table displays Tenable Add-On and Tenable App installation information in the distributed environment.

| Component                                  | Forwarder                                                   | Indexer | Search Head                    |
|--------------------------------------------|-------------------------------------------------------------|---------|--------------------------------|
| Tenable Add-on for<br>Splunk (TA-Tenable)  | Yes<br>• configure<br>accounts<br>• configure data<br>input | No      | Yes<br>• configure<br>accounts |
| Tenable-SC App for<br>Splunk (Tenable App) | No                                                          | No      | Yes                            |

### **Cloud Instance**

In Splunk Cloud, the data indexing takes place in a cloud instance.

**Note:** The data collection can take place in an on-premises Splunk instance that works as a heavy forwarder.

You can install the application via a command line or from the Splunk user interface.

\_

Ø \_\_\_\_\_

## Installation

For Tenable Vulnerability Management:

Required User Role: Administrator

For Tenable Security Center:

Required User Role: Security Manager, Security Analyst, or Vulnerability Analyst

Complete the installation and configuration of the Tenable applications for Splunk according to the following workflow.

Before you begin:

• You must have Splunk downloaded on your system with a Splunk basic login.

**Note:** See the <u>Splunk Environments</u> section for additional information about the different types of Splunk deployments and their requirements.

**Note:** If you install the Tenable App for Splunk on the search head, you must also install the Tenable Addon.

To install Tenable Add-on for Splunk and Tenable App for Splunk for the first time:

To install Tenable Web App Scanning Add-on for Splunk for the first time:

- 1. Log in to Splunk.
- 2. Go to **Apps** at the top of the screen.

A drop-down menu appears:

| Search   | <ul> <li>Search &amp; Reporting</li> </ul>        | >   | Alerts | Dashboards |
|----------|---------------------------------------------------|-----|--------|------------|
| Searc    | Splunk Essentials for Cloud and<br>Enterprise 9.0 | >   |        |            |
|          | Splunk Secure Gateway                             | ssg | _      |            |
| enter s  | Upgrade Readiness App                             |     |        |            |
| No Event | Manage Apps                                       |     |        |            |
|          | Find More Apps                                    |     |        |            |

- 3. Click Find More Apps.
- 4. On the **Browse More Apps** page, type Tenable in the search bar.

Tenable-related options appear:

| Apps _                  | Search & Reporting        | >          |                       |            |                      |                   | Browse more apps Install app from file Create app                           |
|-------------------------|---------------------------|------------|-----------------------|------------|----------------------|-------------------|-----------------------------------------------------------------------------|
| howing 1                | Tenable Add-On for Splunk | <u>о</u> њ |                       |            |                      |                   |                                                                             |
|                         | Tenable App for Splunk    | 0          |                       |            |                      |                   |                                                                             |
| Tenable                 | Manage Apps               |            |                       |            |                      |                   | 25 per page 🔻                                                               |
| Name 🕯                  | Find More Apps            | n \$       | Update<br>checking \$ | Visible \$ | Sharing \$           | Status 🕏          | Actions                                                                     |
| Tenable A<br>On for Spl |                           | 3.2.2      | Yes                   | Yes        | Global   Permissions | Enabled   Disable | Launch app   Edit properties   View objects   12 View details on Splunkbase |
| Tenable A               |                           | 2.1.0      | Yes                   | Yes        | App   Permissions    | Enabled   Disable | Launch app   Edit properties   View objects   🛛 View details on Splunkbase  |

5. Click the **Install** button next to **Tenable Add-on for Splunk**.

|                                                                                                    | Q                                                                                                    |                                                                                                    |
|----------------------------------------------------------------------------------------------------|----------------------------------------------------------------------------------------------------|----------------------------------------------------------------------------------------------------|
| Browse More Apps                                                                                                |                                                                                                    |                                                                                                    |
| Tenablej ×                                                                                                    | Best Match Newest Popular<br>6 Apps                                                                                                    |                                                                                                    |
| CATEGORY  IT Operations Security, Fraud & Compliance Business Analytics Utilities I of & Industrial Data DevOps | Tenable Add-On for Splunk  Install  The Tenable Add-On for Splunk provides a robust set functionality for getting Tenable data into Splunk.                    | Tenable App for Splunk Install                                                                                                    |
| Directory Service Email Endpoint Firewall                                                                       | Category: Security, Fraud & Compliance   Author: Tenable, Inc.   Downloads: 27102  <br>Released: 5 months ago   Last Updated: a month ago   View on Splunkbase | Category: Security, Fraud & Compliance   Author: Tenable, Inc.   Downloads: 13495  <br>Released: a year ago   Last Updated: a month ago   View on Splunkbase |

- 6. Click the Install button next to Tenable Tenable Web App Scanning Add-on for Splunk.
- 7. Restart Splunk if a **Restart Required** prompt displays.

Note: Follow steps 1 to 6 to install the Tenable App for Splunk.

To upgrade Tenable Add-on for Splunk and Tenable App for Splunk:

To upgrade Tenable Web App ScanningAdd-on for Splunk:

- 1. Log in to Splunk.
- 2. Go to **Apps** at the top of the screen.

A drop-down menu appears:

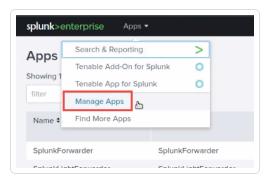

- 3. Click Manage Apps.
- 4. In the search bar, type Tenable.

Tenable-related options appear:

| splunk>e               |                           |             |                       |            |                      | Administrator     | r ▼ Messages ▼ Settings ▼ Activity ▼ Help ▼ Find Q                          |
|------------------------|---------------------------|-------------|-----------------------|------------|----------------------|-------------------|-----------------------------------------------------------------------------|
| Apps                   | Search & Reporting        | >           |                       |            |                      |                   | Browse more apps Install app from file Create app                           |
|                        | Tenable Add-On for Splunk | <u>o</u> £- |                       |            |                      |                   |                                                                             |
| Showing 1              | Tenable App for Splunk    | 0           |                       |            |                      |                   |                                                                             |
| Tenable                | Manage Apps               |             |                       |            |                      |                   | 25 per page 👻                                                               |
| Name 🕯                 | Find More Apps            | n •         | Update<br>checking \$ | Visible \$ | Sharing 🕈            | Status 🕈          | Actions                                                                     |
| Tenable A<br>On for Sp |                           | 3.2.2       | Yes                   | Yes        | Global   Permissions | Enabled   Disable | Launch app   Edit properties   View objects   12 View details on Splunkbase |
| Tenable A              |                           | 2.1.0       | Yes                   | Yes        | App   Permissions    | Enabled   Disable | Launch app   Edit properties   View objects   Z View details on Splunkbase  |

5. In the **Version** column, click **Update to** x.y.z version link for Tenable Add-On for Splunk:

| Apps                             |                     |                   |                    |           |                      |                   | Browse more apps Install app from file Create a                              |
|----------------------------------|---------------------|-------------------|--------------------|-----------|----------------------|-------------------|------------------------------------------------------------------------------|
| howing 1-2 of 2 items<br>Tenable | ٩                   |                   |                    |           |                      |                   | 25 per page                                                                  |
| Name \$                          | Folder name \$      | Version \$        | Update checking \$ | Visible * | Sharing *            | Status +          | Actions                                                                      |
| Tenable Add-On for<br>Splunk     | TA-tenable          | 2.0.0   Update to | Yes                | Yes       | Global   Permissions | Enabled   Disable | Launch app   Edit properties   View objects   12 View details on Splunkbe    |
| Tenable App for Splunk           | TenableAppforSplunk | 2.0.0   Update to | Yes                | Yes       | App   Permissions    | Enabled   Disable | Launch app   Edit properties   View objects   🛽 View details on Splunkberger |

- 6. In the **Version** column, click **Update to** x.y.z version link for Tenable Web App Scanning Add-On for Splunk:
- 7. Restart Splunk if a **Restart Required** prompt appears.

Note: Follow steps 1 to 6 to upgrade the Tenable App for Splunk.

**Note:** You can optionally update the default chunk size for Tenable Vulnerability Management export host vulnerabilities and export host assets sync calls. To update the default setting, open the \$SPLUNK\_HOME/etc/apps/TA-tenable/default/inputs.conf file, and update value of vuln\_num\_assets (number of assets used to chunk the vulnerabilities) and assets\_chunk\_size (number of assets per exported chunk) in tenable\_io stanza as per requirement. Save the file changes and restart Splunk.

**Note:** You may need to <u>update the Tenable Macro</u>, **get\_tenable\_index**, for data to begin populating the application dashboards.

Next, <u>configure</u> the Tenable application.

# Configuration

Tenable provides multiple application configuration options for the Tenable Add-On for Splunk.

O

View the corresponding pages for steps to configure your application:

- Tenable Identity Exposure
- Tenable Vulnerability Management
- Tenable Tenable Nessus Network Monitor
- Tenable.ot
- Tenable Security Center Credentials
- Tenable Security Center Certificates

**Note**: Splunk versions 6.0.3 and later do not support web application findings, host audits, or cloud findings.

## **Configure Tenable Identity Exposure**

You can connect to Tenable Identity Exposure using a syslog input. Configure a default UDP/TCP data input of Splunk with the following steps.

| Source Type       | Description                                                               |
|-------------------|---------------------------------------------------------------------------|
| tenable:ad:alerts | This option configures Splunk to accept Tenable Identity Exposure alerts. |

### To configure Tenable Identity Exposure with Splunk:

#### Complete the following steps in Splunk

1. In the top navigation bar, click **Settings** > **Data Inputs**.

The **Data Inputs** page appears.

- 2. In the **Local Inputs** section, scroll to **TCP** or **UDP**.
- 3. Click the + Add New option in the TCP or UDP row.

The Add Data page appears with the TCP/UDP option selected.

| <b>splunk</b> ≻enterprise Apps <del>•</del> |                                                                                                    |                                                                                    | <ul> <li>Administrator ▼</li> </ul>            | 3 Messages ▼ Settings ▼          | <ul> <li>Activity ▼</li> </ul> | Help - Find | ٩ |
|---------------------------------------------|----------------------------------------------------------------------------------------------------|------------------------------------------------------------------------------------|------------------------------------------------|----------------------------------|--------------------------------|-------------|---|
|                                             | Add Data Select Soc                                                                                 | urce Input Settings Review                                                         | Done Kack                                      | ext >                            |                                |             |   |
|                                             | Files & Directories<br>Upload a file, index a local file, or monitor an entire directory.           | Configure this instance to list<br>(such as syslog). Learn More                    |                                                | o capture data sent over the net | work                           |             |   |
|                                             | HTTP Event Collector<br>Configure tokens that clients can use to send data over HTTP or<br>HTTPS.   |                                                                                    | TCP                                            | UDP                              |                                |             |   |
|                                             | TCP / UDP > Configure the Splunk platform to listen on a network port.                              | Port ?                                                                             | Example: 514                                   |                                  |                                |             |   |
|                                             | Scripts<br>Get data from any API, service, or database with a script.                               | Source name override ?                                                             | optional<br>host:port                          |                                  |                                |             |   |
|                                             | App Imports Update<br>Updates the app imports with all apps matching a given regular<br>expression. | Only accept connection from ?                                                      | optional<br>example: 10.1.2.3, !badhost.splunl | .com, *.splunk.com               |                                |             |   |
|                                             | App Permissions Manager<br>Enforces permissions policy.                                             | FAQ                                                                                |                                                |                                  |                                |             |   |
|                                             | Configuration Checker<br>Runs configuration checks.                                                 | <ul> <li>How should I configure the</li> <li>What's the difference betw</li> </ul> |                                                |                                  |                                |             |   |
|                                             | Data Migrator<br>Perform one-time data migrations.                                                  | <ul> <li>Can I collect syslog data fr</li> <li>What is a source type?</li> </ul>   | om Windows systems?                            |                                  |                                |             |   |
|                                             | Data Model Acceleration Enforcement<br>Enforces data model acceleration settings.                   |                                                                                    |                                                |                                  |                                |             |   |
|                                             | , v                                                                                                 |                                                                                    |                                                |                                  |                                |             |   |

4. Enter the port configuration information.

5. At the top of the page, click **Next**.

The **Input Settings** page appears:

| splunk>enterprise Apps <del>•</del> |                                                                                                    | 🚯 Administrator 🕶 🥹 Messages 💌 Settings 🕶 Activity 👻 Help 👻 Find 🔍 |
|-------------------------------------|----------------------------------------------------------------------------------------------------|--------------------------------------------------------------------|
|                                     | Add Data Select Source Input Settings Review                                                                                                    | Done Review >                                                      |
|                                     | Input Settings<br>Optionally set additional input parameters for this data input as follows:                                                                                                    |                                                                    |
|                                     | Source type<br>The source type is one of the default fields that the Splunk<br>platform assigns to all incoming data. It tells the Splunk platform<br>what kind of data you've got, so that the Splunk platform can<br>format the data intelligently during indexing. And it's a way to<br>categorize your data, so that you can search it easily.   | Select New<br>Select Source Type •                                 |
|                                     | App context<br>Application contexts are folders within a Splunk platform instance<br>that contain configurations for a specific use case or domain of<br>data. App contexts improve manageability of input and source<br>type definitions. The Splunk platform loads all app contexts<br>based on precedence rules. Learn More [2]                   | Tenable Add-On for Splunk (TA-tenable) •                           |
|                                     | Host When the Splunk platform indexes data, each event receives a "host" value. The host value should be the name of the machine from which the event originates. The type of input you choose determines the available configuration options. Learn More [2]                                                                                        | IP DNS Custom                                                      |
|                                     | Index The Splunk platform stores incoming data as events in the selected index. Consider using a "sandbox" index as a location if you have problems determining a source type for your data. A sandbox index lets you troubleshoot your configuration without impacting production indexes. You can always change this setting later. Learn More [2] | Default   Create a new index                                       |
|                                     | FAQ > How do indexes work? > How do I know when to create or use multiple indexes?                                                                                                    |                                                                    |

 $\bigcirc$ 

6. For the **Source Type** option, click **New**.

More options appear.

- 7. In the **Source Type** box, enter *tenable:ad:alerts*.
- 8. In the **Source Type Category** drop-down, select **Tenable**.
- 9. (Optional) Enter a description in the **Source Type Description** field.
- 10. Scroll down to the **Index** option.
- 11. Click on the **Index** drop-down menu.
- 12. Select an **Index**.

- 13. At the top of the page, click **Review**.
- 14. Review your configuration settings.

Note: If your configuration needs edits, click **Back** to update your settings.

15. At the top of the page, click **Done**.

#### Complete the following steps in Tenable Identity Exposure

- In the Tenable Identity Exposure console, under Local Settings, go to the Servers > Syslog Servers screen.
- 2. Click + Add Syslog Server.

The Syslog Server configuration window appears.

- 3. In the Server Name field, enter a name for your Splunk system.
- 4. In the **Hostname\IP** field, enter the IP address of your Splunk system.
- 5. In the **Port** field, enter the port number on the Splunk system to which the events will be sent.
- 6. In the **Transport** field, select from the drop-down list the transport protocol in use. (Options are **TCP** or **UDP**).
- 7. Click **Send Test Message** to send a test message to verify that the configuration was successful, and check if the message has arrived. If the message did not arrive, then troubleshoot to discover the cause of the problem and correct it.
- 8. Click Save.

# **Configure Tenable Vulnerability Management**

To complete the <u>installation</u> process, you must complete the setup for the Tenable Add-on for Splunk.

Required User Role: Administrator

### Before you begin:

 Generate an API key in Tenable Vulnerability Management to complete the configuration. See the <u>Tenable Vulnerability Management user guide</u> for instructions on how to generate an API key. Do not use this API key for any other third-party or custom-built application or integration. It must be unique for each installed instance of the integration.

**Note:** Asset and vulnerabilities in Splunk might differ from individual scan results since the Splunk integration synchronizes cumulative vulnerability and asset data from the <u>Tenable API endpoints</u>.

### To set up the Tenable Add-on for Splunk:

- 1. Log in to the heavy forwarder where you installed the Tenable Add-on for Splunk.
- 2. In the left navigation bar, click **Tenable Add-on for Splunk**.

|                                       |                                                                         | - Ø                                                                          |                                                                                     |                                                                                                    |         |
|---------------------------------------|-------------------------------------------------------------------------|------------------------------------------------------------------------------|-------------------------------------------------------------------------------------|----------------------------------------------------------------------------------------------------|---------|
| splunk>enterprise                     |                                                                         |                                                                              | H ✓ Messages ✓                                                                      | Settings ▼ Activity ▼ Help ▼                                                                         | Find Q, |
| Apps 🌣                                | Explore Splunk Enterprise                                               | []<br>[]                                                                     |                                                                                     | >_                                                                                                   | ×       |
| Enterprise Security                   | Product Tours<br>New to Splunk? Take a tour to help<br>you on your way. | Add Data<br>Add or forward data to Splunk<br>Enterprise. Afterwards, you may | Splunk Apps I2<br>Apps and add-ons extend the<br>capabilities of Splunk Enterprise. | Splunk Docs L <sup>2</sup><br>Comprehensive documentation for<br>Splunk Enterprise and for all other |         |
| *nix Splunk Add-on for Unix and Linux | you vii youi wey.                                                       | extract fields.                                                              | саралниез от Эрилік сперизе.                                                        | Splunk products.                                                                                     | Close   |
| Tenable Add-On for Splunk             |                                                                         |                                                                              |                                                                                     |                                                                                                    |         |
| + Find More Apps                      |                                                                         |                                                                              |                                                                                     |                                                                                                    |         |
|                                       |                                                                         |                                                                              |                                                                                     |                                                                                                    |         |
|                                       |                                                                         |                                                                              |                                                                                     |                                                                                                    |         |

3. Click the **Configuration** tab.

| splunk > App: Tenable Add-On for Splunk ~                     | inter la                           | ✓ Messages ✓ Settings ✓ Activity ✓ Help ✓ Find |
|---------------------------------------------------------------|------------------------------------|------------------------------------------------|
| Inputs Configuration Search                                   |                                    | 🔘 tenable <sup>:</sup>                         |
| Configuration<br>Set up your add on                           |                                    |                                                |
| Account Proxy Logging                                         |                                    |                                                |
| 2 Items                                                       | filter                             | Add                                            |
| Account Name *                                                | Tenable Account Type 💠             | Actions                                        |
| Tenable_70                                                    | tenable_securitycenter_credentials | Action ~                                       |
| Tenable_io                                                    | tenable_io                         | Action ~                                       |
|                                                               |                                    |                                                |
| https://172.26.97.207:8000/en-US/app/TA-tenable/configuration |                                    |                                                |
|                                                               |                                    |                                                |

4. Click the **Add** button.

A new window appears:

| Add Account            |                                                       | ×   |
|------------------------|-------------------------------------------------------|-----|
| Account Name *         | admin<br>Enter a unique name for this account.        |     |
| Tenable Account Type * | Tenable.io       Select the App for Tenable           |     |
| Address *              | Enter the FQDN or IP of your server for this account. |     |
| Verify SSL Certificate | Should we verify your SSL certificate?                |     |
| Access Key             | Enter the Access Key for this account.                |     |
| Secret Key             | Enter the secret key for this account.                |     |
| Proxy Enable           | Check to enable the proxy.                            |     |
| Cancel                 |                                                       | Add |

O

5. Enter the necessary information for each field. The following table describes the available options.

0 \_\_\_\_\_

| Input Parameters       | Description                                                                                                    |
|------------------------|----------------------------------------------------------------------------------------------------|
| Account Name           | (Required) The unique name for each Tenable data input.                                                                                                    |
| Tenable Account Type   | (Required) The type of Tenable account - Tenable<br>Vulnerability Management, Tenable Security Center<br>API Keys, or Tenable Security Center Certificate                    |
| Address                | (Required) The hostname or IP address for Tenable<br>Vulnerability Management.                                                                                               |
| Verify SSL Certificate | If enabled, Splunk verifies the SSL certificate in Tenable Vulnerability Management.                                                                                         |
| Access Key             | (Required) Tenable Vulnerability Management API access key.                                                                                                    |
| Secret Key             | (Required) Your Tenable Vulnerability Management API secret key.                                                                                                    |
| Proxy Enable           | Enables the plugin to collect Tenable Vulnerability<br>Management data via a proxy server. If you select<br>this option, the plug- in prompts you to enter the<br>following: |
|                        | • <b>Proxy Type</b> - the type of proxy used.                                                                                                    |
|                        | <ul> <li>Proxy Host - the hostname or IP address of<br/>the proxy server.</li> </ul>                                                                                         |
|                        | • <b>Proxy Port</b> - the port number of the proxy server.                                                                                                    |
|                        | • <b>Proxy Username</b> - the username for an account that has permissions to access and                                                                                     |

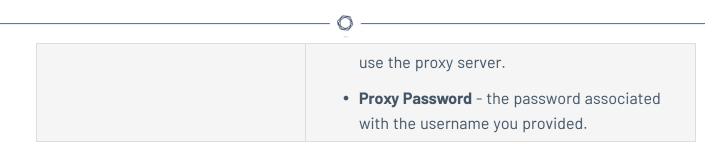

6. To complete the configuration, click **Add**.

### Next steps

• <u>Create an Input</u> for the Tenable Add-On for Splunk.

## **Configure Tenable Nessus Network Monitor**

You can connect to Tenable Nessus Network Monitor using a syslog input. Configure a default UDP/TCP data input of Splunk with the following steps.

| Source Type      | Description                           |
|------------------|---------------------------------------|
| tenable:nnm:vuln | This contains all vulnerability data. |

### To configure Tenable NNM with Splunk:

### Complete the following steps in Splunk

1. In the top navigation bar, click **Settings** > **Data Inputs**.

The **Data Inputs** page appears.

- 2. In the **Local Inputs** section, scroll to **TCP** or **UDP**.
- 3. Click the + Add New option in the TCP or UDP row.

The **Add Data** page appears with the **TCP/UDP** option selected.

| <b>splunk</b> >enterprise Apps <del>v</del> | Add Data Select Soc                                                                                                    | arce Input Settings Review                                                                                               | Administrator      3     Administrator      3     Administrator      Administrator      Admininterrator      Adminintereeeeeeeeeeeeeeeeeeeeeeeeeeeeeeeee | Messages ▼ Settings ▼ ,         | Activity ▼ Help ▼ Find Q |
|---------------------------------------------|----------------------------------------------------------------------------------------------------|----------------------------------------------------------------------------------------------------|----------------------------------------------------------------------------------------------------|---------------------------------|--------------------------|
|                                             | Files & Directories<br>Upload a file, index a local file, or monitor an entire directory.<br>HTTP Event Collector<br>Configure tokens that clients can use to send data over HTTP or<br>HTTPS.<br>TCP / UDP | Configure this instance to list<br>(such as syslog). Learn More                                                          | en on any TCP or UDP port to capt                                                                                                    | ture data sent over the network |                          |
|                                             | Configure the Splunk platform to listen on a network port.  Scripts Get data from any API, service, or database with a script.                                                                              |                                                                                                    | Example: 514<br>optional<br>host.port                                                                                                    |                                 |                          |
|                                             | App Imports Uddate Updates the app imports with all apps matching a given regular expression. App Permissions Manager Enforces permissions policy.                                                          | Only accept connection<br>from <sup>7</sup>                                                                              | optional example: 10.1.2.3, !badhost.splunk.com,                                                                                                    | *.splunk.com                    |                          |
|                                             | Configuration Checker<br>Runs configuration checks.<br>Data Migrator<br>Perform one-time data migrations.                                                                                                   | <ul> <li>How should I configure the</li> <li>What's the difference betw</li> <li>Can I collect syslog data fr</li> </ul> | e Splunk platform for syslog traffic?<br>reen receiving data over TCP versu<br>om Windows systems?                                                                                                    |                                 |                          |
|                                             | Perform one-time data migrations. Data Model Acceleration Enforcement Enforces data model acceleration settings.                                                                                            | > What is a source type?                                                                                                 |                                                                                                    |                                 |                          |

4. Enter the port configuration information.

5. At the top of the page, click **Next**.

The **Input Settings** page appears:

| <b>splunk</b> >enterprise Apps <del>•</del> | 6 Administrator • 3 Messages • Settings • Activity • Help • Find                                                                                                    | ٩ |
|---------------------------------------------|----------------------------------------------------------------------------------------------------|---|
|                                             | Add Data Concernation of the second second s |   |
|                                             | Input Settings<br>Optionally set additional input parameters for this data input as follows:                                                                                                    | Â |
|                                             | Source type<br>The source type is one of the default fields that the Splunk<br>platform assigns to all incoming data. It tells the Splunk platform<br>what kind of data you've got, so that the Splunk platform can<br>format the data intelligently during indexing. And it's a way to<br>categorize your data, so that you can search it easily.<br>Select Source Type ▼                                                                                                    |   |
|                                             | App context Application contexts are folders within a Splunk platform instance that contain configurations for a specific use case or domain of data. App contexts improve manageability of input and source type definitions. The Splunk platform loads all app contexts based on precedence rules. Learn More 12                                                                                                    | l |
|                                             | Host<br>When the Splunk platform indexes data, each event receives a<br>"host" value. The host value should be the name of the machine<br>from which the event originates. The type of input you choose<br>determines the available configuration options. Learn More 12                                                                                                    | l |
|                                             | Index The Splunk platform stores incoming data as events in the selected index. Consider using a "sandbox" index as a destination if you have problems determining a source type for your data. A sandbox index lets you troubleshoot your configuration without impacting production indexes. You can always change this setting later. Learn More (2)                                                                                                    |   |
|                                             | FAQ > How do indexes work? > How do I know when to create or use multiple indexes?                                                                                                    |   |

 $\bigcirc$ 

6. For the **Source Type** option, click **New**.

More options appear.

- 7. In the **Source Type** field, enter *tenable:nnm:vuln*.
- 8. In the **Source Type Category** drop-down, select **Tenable**.
- 9. (Optional) Enter a description in the **Source Type Description** field.
- 10. Scroll down to the **Index** option.
- 11. Click on the **Index** drop-down menu.
- 12. Select an **Index**.

- 13. At the top of the page, click **Review**.
- 14. Review your configuration settings.

**Note:** If your configuration needs edits, click **Back** to update your settings.

15. At the top of the page, click **Done**.

#### Complete the following steps in NNM

- 1. Log in to NNM.
- 2. Go to  $\bigcirc$  > Configuration.

The **Configuration** page appears.

3. In the Setting Type drop-down, click Syslog.

The **Syslog** options appear.

4. Next to Realtime Syslog Server List, click Add.

The +Add Syslog Item window appears.

- 5. In the **IP** field, enter the IP address of the Splunk server you configured to accept syslog.
- 6. In the **Port** field, enter the port number you have Splunk set to listen to when syslog is on.
- 7. For Format Type, select Standard.
- 8. For **Protocol**, select the protocol you have set up to accept the syslog for Splunk.

## **Configure Tenable OT Security**

You can connect to Tenable OT Security using a syslog input. Configure a default UDP/TCP data input of Splunk with the following steps.

| Source Type       | Description                                                            |
|-------------------|------------------------------------------------------------------------|
| tenable:ot:alerts | This option configures Splunk to accept Tenable<br>OT Security alerts. |

### To configure Tenable OT Security with Splunk:

### Complete the following steps in Splunk

1. In the top navigation bar, click **Settings** > **Data Inputs**.

The **Data Inputs** page appears.

- 2. In the **Local Inputs** section, scroll to **TCP** or **UDP**.
- 3. Click the + Add New option in the TCP or UDP row.

The **Add Data** page appears with the **TCP/UDP** option selected:

| <b>splunk</b> ≻enterprise Apps <del>•</del> |                                                                                                    |                                                                                    | <ul> <li>Administrator ▼</li> </ul>            | 3 Messages ▼ Settings ▼          | <ul> <li>Activity ▼</li> </ul> | Help - Find | ٩ |
|---------------------------------------------|----------------------------------------------------------------------------------------------------|------------------------------------------------------------------------------------|------------------------------------------------|----------------------------------|--------------------------------|-------------|---|
|                                             | Add Data Select Soc                                                                                 | urce Input Settings Review                                                         | Done Kack                                      | ext >                            |                                |             |   |
|                                             | Files & Directories<br>Upload a file, index a local file, or monitor an entire directory.           | Configure this instance to list<br>(such as syslog). Learn More                    |                                                | o capture data sent over the net | work                           |             |   |
|                                             | HTTP Event Collector<br>Configure tokens that clients can use to send data over HTTP or<br>HTTPS.   |                                                                                    | TCP                                            | UDP                              |                                |             |   |
|                                             | TCP / UDP > Configure the Splunk platform to listen on a network port.                              | Port ?                                                                             | Example: 514                                   |                                  |                                |             |   |
|                                             | Scripts<br>Get data from any API, service, or database with a script.                               | Source name override ?                                                             | optional<br>host:port                          |                                  |                                |             |   |
|                                             | App Imports Update<br>Updates the app imports with all apps matching a given regular<br>expression. | Only accept connection from ?                                                      | optional<br>example: 10.1.2.3, !badhost.splunl | .com, *.splunk.com               |                                |             |   |
|                                             | App Permissions Manager<br>Enforces permissions policy.                                             | FAQ                                                                                |                                                |                                  |                                |             |   |
|                                             | Configuration Checker<br>Runs configuration checks.                                                 | <ul> <li>How should I configure the</li> <li>What's the difference betw</li> </ul> |                                                |                                  |                                |             |   |
|                                             | Data Migrator<br>Perform one-time data migrations.                                                  | <ul> <li>Can I collect syslog data fr</li> <li>What is a source type?</li> </ul>   | om Windows systems?                            |                                  |                                |             |   |
|                                             | Data Model Acceleration Enforcement<br>Enforces data model acceleration settings.                   |                                                                                    |                                                |                                  |                                |             |   |
|                                             | , v                                                                                                 |                                                                                    |                                                |                                  |                                |             |   |

4. Enter the port configuration information.

5. At the top of the page, click **Next**.

The **Input Settings** page appears:

| <b>splunk</b> ≻enterprise Apps <del>•</del> | 👔 Administrator 🔹 3 Messages 🔹 Settings 🔹 Activity 💌 Help 👻 Find 🔍                                                                                                    |   |
|---------------------------------------------|----------------------------------------------------------------------------------------------------|---|
|                                             | Add Data Select Source Input Settings Review Done Review >                                                                                                    |   |
|                                             | Input Settings<br>Optionally set additional input parameters for this data input as follows:                                                                                                    | • |
|                                             | Source type<br>The source type is one of the default fields that the Splunk<br>platform assigns to all incoming data. It tells the Splunk platform<br>what kind of data you've got, so that the Splunk platform can<br>format the data intelligently during indexing. And it's a way to<br>categorize your data, so that you can search it easily.<br>Select Source Type • |   |
|                                             | App context Application contexts are folders within a Splunk platform instance that contain configurations for a specific use case or domain of data. App contexts improve manageability of input and source type definitions. The Splunk platform loads all app contexts based on precedence rules. Learn More 12                                                         |   |
|                                             | Host<br>When the Splunk platform indexes data, each event receives a<br>"host" value. The host value should be the name of the machine<br>from which the event originates. The type of input you choose<br>determines the available configuration options. Learn More 12                                                                                                   |   |
|                                             | Index The Splunk platform stores incoming data as events in the selected index. Consider using a "sandbox" index as a Index destination if you have problems determining a source type for your data. As andbox index lets you troubleshoot your configuration without impacting production indexes. You can always change this setting later. Learn More 12               |   |
|                                             | FAQ > How do indexes work? > How do I know when to create or use multiple indexes?                                                                                                    | • |

 $\bigcirc$ 

6. For the **Source Type** option, click **New**.

More options appear.

- 7. In the **Source Type** field, enter *tenable:ot:alerts*.
- 8. In the **Source Type Category** drop-down, select **Tenable**.
- 9. (Optional) Enter a description in the **Source Type Description** field.
- 10. Scroll down to the **Index** option.
- 11. Click on the **Index** drop-down menu.
- 12. Select an **Index**.

- 13. At the top of the page, click **Review**.
- 14. Review your configuration settings.

Note: If your configuration needs edits, click **Back** to update your settings.

15. At the top of the page, click **Done**.

#### Complete the following steps in Tenable OT Security

- In the Tenable OT Security console, under Local Settings, go to the Servers > Syslog Servers screen.
- 2. Click + Add Syslog Server.

The Syslog Server configuration window appears.

- 3. In the Server Name field, enter a name for your Splunk system.
- 4. In the **Hostname\IP** field, enter the IP address of your Splunk system.
- 5. In the **Port** field, enter the port number on the Splunk system to which the events will be sent.
- 6. In the **Transport** field, select from the drop-down list the transport protocol in use. (Options are **TCP** or **UDP**).
- 7. Click **Send Test Message** to send a test message to verify that the configuration was successful, and check if the message has arrived. If the message did not arrive, then troubleshoot to discover the cause of the problem and correct it.
- 8. Click Save.

# **Configure Tenable Security Center Credentials**

To complete the <u>installation</u> process, you must complete the setup for the Tenable Add-on for Splunk.

For Tenable Security Center:

Required User Role: Security Analyst

### To set up the Tenable Add-on for Splunk:

- 1. Log in to your data collection node.
- 2. In the left navigation bar, click **Tenable Add-on for Splunk**.

| splunk | Senterprise                         |                                                        |                                                                                     | H • Messages •                                                 | Settings - Activity - Help -                                                               | Find Q |
|--------|-------------------------------------|--------------------------------------------------------|-------------------------------------------------------------------------------------|----------------------------------------------------------------|--------------------------------------------------------------------------------------------|--------|
| Apps   | ¢                                   | Explore Splunk Enterprise                              |                                                                                     |                                                                |                                                                                            | ×      |
| >      | Search & Reporting                  | 「「「」                                                   |                                                                                     |                                                                | >_                                                                                         |        |
| ۲      | Enterprise Security                 | Product Tours                                          | Add Data                                                                            | Splunk Apps 🖉                                                  | Splunk Docs 🖄                                                                              |        |
| Q      | Extreme Search                      | New to Splunk? Take a tour to help<br>you on your way. | Add or forward data to Splunk<br>Enterprise. Afterwards, you may<br>extract fields. | Apps and add-ons extend the capabilities of Splunk Enterprise. | Comprehensive documentation for<br>Splunk Enterprise and for all other<br>Splunk products. |        |
| *nix   | Splunk Add-on for Unix and<br>Linux |                                                        |                                                                                     |                                                                |                                                                                            | Close  |
| Ø      | Tenable Add-On for Splunk           |                                                        |                                                                                     |                                                                |                                                                                            |        |
| Ø      | Tenable App for Splunk              |                                                        |                                                                                     |                                                                |                                                                                            |        |
|        | + Find More Apps                    |                                                        |                                                                                     |                                                                |                                                                                            |        |
|        |                                     |                                                        |                                                                                     |                                                                |                                                                                            |        |
|        |                                     |                                                        |                                                                                     |                                                                |                                                                                            |        |
|        |                                     |                                                        |                                                                                     |                                                                |                                                                                            |        |
|        |                                     |                                                        |                                                                                     |                                                                |                                                                                            |        |
|        |                                     |                                                        |                                                                                     |                                                                |                                                                                            |        |
|        |                                     |                                                        |                                                                                     |                                                                |                                                                                            | •      |

3. Click the **Configuration** tab.

|                                                               | (A                                 |                                                |   |
|---------------------------------------------------------------|------------------------------------|------------------------------------------------|---|
|                                                               |                                    |                                                |   |
| splunk> App: Tenable Add-On for Splunk ~                      |                                    | ✓ Messages ✓ Settings ✓ Activity ✓ Help ✓ Find | _ |
| Inputs Configuration Search                                   |                                    | tenab                                          |   |
|                                                               |                                    |                                                |   |
| Configuration<br>Set up your add-on                           |                                    |                                                |   |
| Account Proxy Logging                                         |                                    |                                                |   |
| 2 Items                                                       | filter                             | Add                                            |   |
| Account Name *                                                | Tenable Account Type 🔅             | Actions                                        |   |
| Tenable_70                                                    | tenable_securitycenter_credentials | Action ~                                       |   |
| Tenable_io                                                    | tenable_io                         | Action 🛩                                       |   |
|                                                               |                                    |                                                |   |
| https://172.26.97.207.8000/en-US/app/TA-tenable/configuration |                                    |                                                |   |

4. Click the **Add** button.

An **Add Account** window appears:

| Add Account            |                                                                                        | ×          |
|------------------------|----------------------------------------------------------------------------------------|------------|
| Account Name           |                                                                                        | ]          |
| Tenable Account Type   | Enter a unique name for this account. Tenable.sc Credentials(Deprecated)               | ×          |
|                        | Tenable.io                                                                             |            |
| Address                | <ul> <li>Tenable.sc Credentials(Deprecated)</li> <li>Tenable.sc Certificate</li> </ul> |            |
| Verify SSL Certificate | Tenable.sc API Keys<br>Should we verify your SSL certificate?                          |            |
| Username               |                                                                                        | ]          |
| Password               | Enter the username for this account.                                                   | 7          |
| Password               | Enter the password for this account.                                                   | J          |
| Proxy Enable           | Check to enable the proxy.                                                             |            |
|                        |                                                                                        |            |
|                        |                                                                                        | Cancel Add |

O

**Note:** Tenable Security Center standard credential use is deprecated. Use Tenable Security Center API keys for account authentication. For more information on Tenable Security Center API keys, see <u>Generate API Keys</u>.

### 5. In the **Tenable Access Type** drop-down box, select **Tenable Security Center Credentials**.

6. Enter the necessary information for each field. The following table describes the available options.

0 -

| Input Parameters       | Description                                                                                                    |
|------------------------|----------------------------------------------------------------------------------------------------|
| Account Name           | (Required) The unique name for each Tenable data input.                                                                                                    |
| Tenable Account Type   | (Required) The type of Tenable account - Tenable<br>Vulnerability Management, Tenable Security Center<br>API Keys, or Tenable Security Center Certificate.            |
| Address                | (Required) The hostname or IP address for Tenable Security Center.                                                                                                    |
| Verify SSL Certificate | If enabled, Splunk verifies the certificate in Tenable Security Center.                                                                                               |
| Username               | (Required) The username in Tenable Security Center.                                                                                                    |
| Password               | The password in Tenable Security Center.                                                                                                    |
| Proxy Enable           | Enables the plugin to collect Tenable Security<br>Center data via a proxy server. If you select this<br>option, the plug- in prompts you to enter the fol-<br>lowing: |
|                        | • <b>Proxy Type</b> - the type of proxy used.                                                                                                    |
|                        | • <b>Proxy Host</b> - the hostname or IP address of the proxy server.                                                                                                 |
|                        | • <b>Proxy Port</b> - the port number of the proxy server.                                                                                                    |
|                        | • <b>Proxy Username</b> - the username for an account that has permissions to access and use the proxy server.                                                        |

| • Proxy Password - the password associated |
|--------------------------------------------|
| with the username you provided.            |

7. Click **Add** to complete the configuration.

## Next steps

• <u>Create an Input</u> for the Tenable Add-On for Splunk.

# **Configure Tenable Security Center Certificates**

To complete the <u>installation</u> process, you must complete the setup for the Tenable Add-on for Splunk. For additional information on Tenable Security Center Certificates, see <u>SSL Client Cer</u>-tificate Authentication.

## To set up the Tenable Add-on for Splunk:

- 1. Log in to your data collection node.
- 2. In the left navigation bar, click **Tenable Add-on for Splunk**.

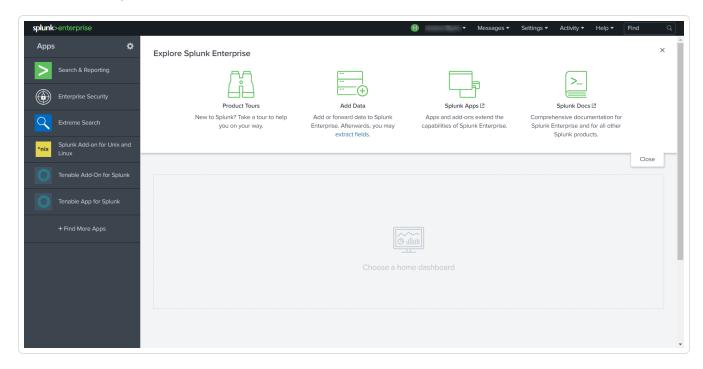

3. Click the **Configuration** tab.

|                                                               | <u> </u>                           |                                                |
|---------------------------------------------------------------|------------------------------------|------------------------------------------------|
|                                                               |                                    |                                                |
| splunk> App: Tenable Add-On for Splunk ~                      |                                    | ✓ Messages ✓ Settings ✓ Activity ✓ Help ✓ Find |
| Inputs Configuration Search                                   |                                    |                                                |
|                                                               |                                    |                                                |
| Configuration                                                 |                                    |                                                |
| Set up your add-on                                            |                                    |                                                |
| Account Proxy Logging                                         |                                    |                                                |
| 2 Items                                                       | filter                             | Add                                            |
| Account Name A                                                | Tenable Account Type 💠             | Actions                                        |
| Tenable_70                                                    | tenable_securitycenter_credentials | Action ~                                       |
| Tenable_io                                                    | tenable_io                         | Action ~                                       |
|                                                               |                                    |                                                |
| https://172.26.97.207:8000/en-US/app/TA-tenable/configuration |                                    |                                                |

4. Click the **Add** button.

The Add Account window appears:

| Account Name           |                                                                                         |     |  |
|------------------------|-----------------------------------------------------------------------------------------|-----|--|
|                        | Enter a unique name for this account.                                                   |     |  |
| Tenable Account Type   | Tenable.sc Certificate                                                                  | • × |  |
|                        | Select the App for Tenable                                                              |     |  |
| Address                |                                                                                         |     |  |
|                        | Enter the FQDN or IP of your server for this account.                                   |     |  |
| Verify SSL Certificate | $\checkmark$                                                                            |     |  |
|                        | Should we verify your SSL certificate?                                                  |     |  |
| T.sc Access Key        |                                                                                         |     |  |
|                        | Enter the Access Key for this account.                                                  |     |  |
| T.sc Secret Key        |                                                                                         |     |  |
|                        | Enter the secret key for this account.                                                  |     |  |
| Certificate Filename   |                                                                                         |     |  |
|                        | Enter the filename of the certificate you stored in                                     |     |  |
|                        | \$SPLUNK_HOME/etc/apps/TA-tenable/certs/                                                |     |  |
| Key Filename           |                                                                                         |     |  |
|                        | Enter the filename of the key you stored in<br>\$SPLUNK_HOME/etc/apps/TA-tenable/certs/ |     |  |
|                        |                                                                                         |     |  |
| Key Password           |                                                                                         |     |  |
|                        | Enter the key password for this account.                                                |     |  |
| Proxy Enable           |                                                                                         |     |  |
|                        | Check to enable the proxy.                                                              |     |  |

O

\_\_\_\_\_

5. In the **Tenable Account Type** box, select **Tenable Security Center Certificates**.

6. Enter the necessary information for each field. The following table describes the available options.

 $\bigcirc$ 

**Note:** The certificates you upload and configure must be associated with a specific user in Tenable Security Center.

| Input Parameters       | Description                                                                                                    |
|------------------------|----------------------------------------------------------------------------------------------------|
| Account Name           | (Required) The unique name for each Tenable Secur-<br>ity Center data input.                                                                                          |
| Tenable Account Type   | (Required) The type of Tenable account - Tenable<br>Vulnerability Management, Tenable Security Center<br>API Keys, or Tenable Security Center Certificate.            |
| Address                | (Required) The hostname or IP address for Tenable<br>Security Center.                                                                                                 |
| Verify SSL Certificate | If enabled, Splunk verifies the SSL Certificate in Tenable Security Center.                                                                                           |
| T.sc Access Key        | (Required) Tenable Security Center API access key.                                                                                                    |
| T.sc Secret Key        | (Required) Your Tenable Security Center API secret key.                                                                                                    |
| Certificate Filename   | The name of the certificate that you uploaded to<br>\$SPLUNK_HOME/etc/apps/TA-tenable/certs/.                                                                         |
| Key Filename           | The name of the key that you uploaded to<br>\$SPLUNK_HOME/etc/apps/TA-tenable/certs/.                                                                                 |
| Key Password           | The password for the key file you uploaded.                                                                                                    |
| Proxy Enable           | Enables the plugin to collect Tenable Security<br>Center data via a proxy server. If you select this<br>option, the plug- in prompts you to enter the fol-<br>lowing: |

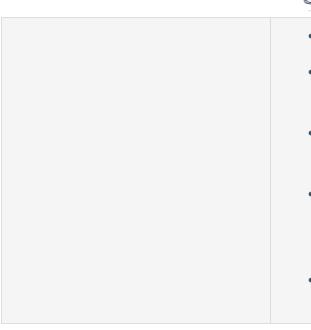

- **Proxy Type** the type of proxy used.
- Proxy Host the hostname or IP address of the proxy server.
- **Proxy Port** the port number of the proxy server.
- Proxy Username the username for an account that has permissions to access and use the proxy server.
- **Proxy Password** the password associated with the username you provided.
- 7. Click **Add** to complete the configuration.

### Install certificate authority:

1. Run the following command to make a backup of the cacert.pem file.

# cp \$SPLUNK\_HOME/etc/apps/TA-tenable/bin/ta\_tenable/certifi/cacert.pem /tmp/cacert.pem

2. Run the following command to append the PEM-encoded root certificate authority that signed the Tenable Security Center SSL certificate to the cacert.pem.

```
# cat <path_to_root_ca.pem> >> $SPLUNK_HOME/etc/apps/TA-tenable/bin/ta_ten-
able/certifi/cacert.pem
```

- 3. Run the following command to restart Splunk.
  - # /opt/splunk/bin/splunk restart

Splunk installs the self-signed certificate to trust in your configuration.

# Next steps

• <u>Create an Input</u> for the Tenable Add-On for Splunk.

# **Create an Input**

After you complete the configuration for your Tenable Add-On for Splunk, you must create the input. The following process outlines input creation if you have a deployment with Tenable Add-On for Splunk orTenable App for Splunk, Tenable Web App Scanning Add-on for Splunk.

To create an input:

1. In the left navigation bar, click **Tenable Add-On for Splunk**, **Tenable App for Splunk**, or **Tenable Web App Scanning Add-on for Splunk**.

| <b>splunk</b> >ente | erprise                                   |                                                        | 🚹 Administ                                                                          | trator ▼ 🝳 Messages ▼ Settings ▼                   | Activity • Help • Q Find                                       |
|---------------------|-------------------------------------------|--------------------------------------------------------|-------------------------------------------------------------------------------------|----------------------------------------------------|----------------------------------------------------------------|
| Apps                | ¢                                         | Explore Splunk Enterprise                              |                                                                                     |                                                    |                                                                |
| > Searc             | ▲ Ch & Reporting                          | <u>ا</u> ب                                             |                                                                                     |                                                    |                                                                |
|                     | nk Essentials for<br>d and Enterprise 9.0 | Product Tours                                          | Add Data                                                                            | Explore Data                                       | Splunk Apps 🗠                                                  |
| ssg Splun           | nk Secure Gateway                         | New to Splunk? Take a tour to help<br>you on your way. | Add or forward data to Splunk<br>Enterprise. Afterwards, you may<br>extract fields. | Explore data and define how Hunk parses that data. | Apps and add-ons extend the capabilities of Splunk Enterprise. |
| Tenab<br>Splun      | ble Add-On for<br>nk                      |                                                        |                                                                                     |                                                    | Close                                                          |
| Tenab               | ble App for Splunk                        |                                                        |                                                                                     |                                                    |                                                                |
|                     | ble Web App<br>ning Add-on for<br>nk      |                                                        |                                                                                     |                                                    |                                                                |
| ΞQ Upgra            | ade Readiness App<br>Update               |                                                        |                                                                                     |                                                    |                                                                |
|                     | Opulae                                    |                                                        | Choose a hor                                                                        | me dashboard                                       |                                                                |

2. Click the **Inputs** tab.

|                                                 | able Add-On for Splunk 🗸                |                    | ^                  |                   | ✓ Messages ✓         | Settings v Activity v Help |                                  |
|-------------------------------------------------|-----------------------------------------|--------------------|--------------------|-------------------|----------------------|----------------------------|----------------------------------|
| nputs Configuration                             | n Search                                |                    |                    |                   |                      |                            | 🔘 tenabl                         |
| nputs                                           |                                         |                    |                    |                   |                      |                            | Create New Input 🗸               |
| Aanage your data inputs                         | \$                                      |                    |                    |                   |                      |                            |                                  |
| Inputs                                          | Services : All 🗸                        |                    | filter             |                   |                      |                            |                                  |
| Name *                                          |                                         | Interval ¢         | Index ¢            | Stat              |                      | Actions                    |                                  |
| Tenable_io<br>tenable_70                        |                                         | 3600<br>86400      | default<br>default | Enal              |                      | Action ~<br>Action ~       |                                  |
|                                                 |                                         |                    |                    |                   |                      |                            |                                  |
|                                                 |                                         |                    |                    |                   |                      |                            |                                  |
|                                                 |                                         |                    |                    | ▲ Administrator • | Messages • Sc        | ttlings ▼ Activity ▼ He    | Ip • Find                        |
| nputs Configu<br>Nputs                          | ration Search                           |                    |                    | Administrator 🕶   | 2 Messages * Sc      | ttlings ▼ Activity ▼ He    | tenabl                           |
| nputs Configu<br>NPUTS<br>flanage your data i   | ration Search                           |                    |                    | Administrator •   | 2 Messages • Sc<br>Q | ettings ▼ Activity ▼ He    | tenabl                           |
| nputs Configu<br>Nputs<br>Manage your data i    | ration Search<br>nputs                  | Interval \$        | Index \$           |                   |                      | rttings • Activity • He    | Ip  Find Tenabl Create New Input |
| nputs<br><sup>Manage</sup> your data i<br>Input | ration Search<br>nputs<br>10 Per Page • | Interval ÷<br>3600 |                    | filter            | Q,                   | ţ                          | tenabl                           |

3. Click **Create New Input**.

The Add Tenable Web App Scanning Add-on for Splunk window appears:

|            |                       |                                                                                                    | A      | Administrator 👻 | 2 Messages • Settings • | Activity • | Help 🔻 |
|------------|-----------------------|----------------------------------------------------------------------------------------------------|--------|-----------------|-------------------------|------------|--------|
| arch       | Add Tenable.was       |                                                                                                    |        | ×               |                         |            | 0      |
|            | Name                  |                                                                                                    |        |                 |                         |            |        |
| e -        | Interval              | Enter a unique name for the data input                                                                                                    |        |                 |                         |            |        |
| Interval ¢ | 11021941              | Time interval of input in seconds or cron schedule. (min                                                                                       |        |                 |                         |            |        |
| 3600       |                       | value = 3600 secs. and max value = 86400 secs.).                                                                                               |        |                 | / 🛛 🔒                   |            |        |
|            | Index                 | default                                                                                                    |        |                 |                         |            |        |
|            | Start Time            | optional                                                                                                    |        |                 |                         |            |        |
|            |                       | The date (UTC in "YYYY-MM-DDThh:mm:ss2" format) from<br>when to start collecting the data. Default value taken will be<br>start of epoch time. |        |                 |                         |            |        |
|            | Tenable.io Domain     | cloud.tenable.com                                                                                                    |        |                 |                         |            |        |
|            | Tenable.io Access Key |                                                                                                    |        |                 |                         |            |        |
|            |                       | Enter the Access key for this account.                                                                                                    |        |                 |                         |            |        |
|            | Tenable.io Secret Key | Entrative Council on Contributions                                                                                                    |        |                 |                         |            |        |
|            |                       | Enter the Secret key for this account.                                                                                                    |        |                 |                         |            |        |
|            |                       |                                                                                                    | Cancel | Add             |                         |            |        |
|            |                       |                                                                                                    |        |                 |                         |            |        |

#### 4. Click Create New Input.

A new configuration window appears.

5. Provide the following information.

**Note:** If you don't use the default index, you must update the Tenable Macro.

#### Tenable Web App Scanning

| Input Parameters | Description                                                                                                    | Required |
|------------------|----------------------------------------------------------------------------------------------------|----------|
| Name             | The unique name for each Tenable data input.                                                                                                    | Yes      |
| Interval         | The interval parameter specifies when the input restarts to perform the task again (in seconds). The interval amount must be between 300 and 86400. | Yes      |
| Index            | The index in which to store Tenable Vul-<br>nerability Management data.                                                                             | Yes      |

|                                                   | Ø                                                                                                    |     |
|---------------------------------------------------|----------------------------------------------------------------------------------------------------|-----|
| Start Time                                        | The date and time to start collecting data. If<br>you leave this field blank, the integration col-<br>lects all historical data. | No  |
|                                                   | <b>Note:</b> Uses the YYYY-MM-DD hh:mm:ss format.                                                                                |     |
| Tenable Vulnerability<br>Management Domain        | Splunk pulls data from this Tenable account.                                                                                     | Yes |
| Tenable Vulnerability<br>Management Access<br>Key | Tenable Vulnerability Management API access<br>key.                                                                              | Yes |
| Tenable Vulnerability<br>Management Secret<br>Key | Your Tenable Vulnerability Management API<br>secret key                                                                          | Yes |

### Tenable Vulnerability Management

| Input Parameters | Description                                                                                                    | Required |
|------------------|----------------------------------------------------------------------------------------------------|----------|
| Name             | The unique name for each Tenable data input.                                                                                                    | Yes      |
| Interval         | The interval parameter<br>specifies when the input<br>restarts to perform the<br>task again (in seconds).<br>The interval amount must<br>be between 3600 and<br>86400. | Yes      |
| Index            | The index in which to<br>store Tenable Vul-<br>nerability Management                                                                                                   | Yes      |

|                     | Ø -                               |                                                                                                    |     |
|---------------------|-----------------------------------|----------------------------------------------------------------------------------------------------|-----|
|                     |                                   | data.                                                                                                    |     |
| Global Account      |                                   | Splunk pulls data from this Tenable account.                                                                                                    | Yes |
| Sync Plugin Details |                                   | If selected, the related<br>tags in Tenable assets<br>include plugin details.                                                                                                    | Yes |
| Host Vulnerability  | Start Time                        | The date and time to<br>start collecting host<br>data. If you leave this<br>field blank, the integ-<br>ration collects all his-<br>torical data. (Enter in this<br>format - YYYY-MM-DD<br>hh:mm:ss.) | No  |
|                     | Lowest Severity<br>Score          | The lowest level of sever-<br>ity stored.                                                                                                    | No  |
|                     | Historical Fixed<br>Vulnerability | Allows the import of host<br>vulnerabilities fixed<br>before the current day.                                                                                                    | No  |
|                     | Tags                              | Limits host vul-<br>nerabilities pulled to host<br>assets that have tags<br>selected.                                                                                                    | No  |

### Tenable Security Center Vulnerability

| Input Parameters | Description                                  | Required |
|------------------|----------------------------------------------|----------|
| Name             | The unique name for each Tenable data input. | Yes      |
| Interval         | The interval parameter specifies when the    | Yes      |

|                                     | O                                                                                                    |     |
|-------------------------------------|----------------------------------------------------------------------------------------------------|-----|
|                                     | input restarts to perform the task again (in<br>seconds). The interval amount must be<br>between 300 and 86400.                                                                                                    |     |
|                                     | <b>Note:</b> If using a Tenable Security Center version previous to 5.7, the minimum interval you can select is 24 hours. If using Tenable Security Center 5.7 or later, you can specify a minimum interval of an hour. |     |
| Index                               | The index in which to store Tenable Security<br>Center data.                                                                                                    | Yes |
| Global Account                      | Splunk pulls data from this Tenable account.                                                                                                    | Yes |
| Start Time                          | The date and time to start collecting data. If<br>you leave this field blank, the integration col-<br>lects all historical data.                                                                                        | No  |
|                                     | <b>Note:</b> Uses the YYYY-MM-DD hh:mm:ss format.                                                                                                    |     |
| Sync Plugin Details                 | If selected, the related tags in Tenable assets include plugin details.                                                                                                    | Yes |
| Historical Fixed Vul-<br>nerability | Allows the import of vulnerabilities fixed before the current day.                                                                                                    | No  |
| Query Name                          | A name for Tenable Security Center vul-<br>nerability filter.                                                                                                    | No  |
|                                     | <b>Note:</b> The interval must be query type <b>Vul-</b><br><b>nerability Detail List</b> .                                                                                                    |     |
| Max Event Size                      | Maximum allowed size for an event.                                                                                                    | No  |
| Page Size                           | Number of events to be fetched in one page.                                                                                                    | No  |

### Tenable Security Center Mobile

| Input Parameters | Description                                                                                      | Required |
|------------------|--------------------------------------------------------------------------------------------------|----------|
| Name             | The unique name for each Tenable data input.                                                     | Yes      |
| Interval         | The interval parameter specifies when the input restarts to perform the task again (in seconds). | Yes      |
| Index            | The index in which to store Tenable Security Center data.                                        | Yes      |
| Global Account   | Splunk pulls data from this Tenable account.                                                     | Yes      |
| Query Name       | A name for Tenable Security Center vul-<br>nerability filter.                                    | No       |
|                  | <b>Note:</b> The interval must be query type - <b>Vul-</b><br><b>nerability Detail List</b> .    |          |

- 6. Click **Add** to create the input.
- 7. Run the **All Time** saved search.
- 8. Schedule an **All Time** saved search.

**Note:** Tenable recommends running the saved search every 24 hours. However, you can adjust as needed.

**Note:** Asset and vulnerabilities in Splunk might differ from individual scan results since the Splunk integration synchronizes cumulative vulnerability and asset data from the <u>Tenable API endpoints</u>.

## **Tenable Data in Splunk Dashboard**

The Tenable App for Splunk provides a single dashboard that displays all of your Tenable data.

To set up the Tenable App for Splunk:

### Set up the macro definition

- 1. In Splunk, go to **Settings > Advance search > Search Macros**.
- 2. In the App section, select Tenable App for Splunk.
- 3. Click the search icon.

Results appear.

4. Click get\_tenable\_index.

The **get\_tenable\_index** macro page appears.

5. In the **Definition** field, update the definition to *index=INDEX\_NAME*.

The INDEX\_NAME should be the same name entered when you created the data input.

6. Click Save.

### Run the All Time saved search

After installation, you must run the **All Time** saved search specific to your Tenable platform. This is a one-time operation to populate indices that the Tenable App for Splunk depends on.

- 1. Navigate to the **Tenable App for Splunk**.
- 2. Click Saved Searches.
- Select Tenable IO Plugin Data All Time.
   Splunk completes the query.
- 4. Repeat steps 2 and 3 for other **All Time** saved searches:
  - a. Tenable IO Vuln Data All Time
  - b. Tenable SC Vuln Data All Time

**Displayed Components** 

- Total Vulnerabilities Found Today
- Active Vulnerabilities Found Today
- Fixed Vulnerabilities Found Today
- Total Vulnerabilities
- Active Vulnerabilities
- Fixed Vulnerabilities
- Top 10 Vulnerabilities
- Top 10 Vulnerable Assets
- Vulnerabilities by Severity
- Top 10 Latest Plugins

| rability Center<br>ge Prod.<br>*                                                                                                    |                           | Flore                              |             |                                                                                                    |                                                                                                    | 68                                                                                                    | Export |
|----------------------------------------------------------------------------------------------------|---------------------------|------------------------------------|-------------|----------------------------------------------------------------------------------------------------|----------------------------------------------------------------------------------------------------|----------------------------------------------------------------------------------------------------|--------|
| inerabilities Found Today                                                                                                    | 1,458                     | Active Vulnerabilities Found Today | 44          | 2                                                                                                    | Fixed Vulnerabilities P                                                                                                    | <b>1,016</b>                                                                                                    |        |
| nerabilities                                                                                                    | 6,867                     | Active Vulnerabilities             | 4,7         | 95                                                                                                    | Fixed Vulnerabilities                                                                                                    | 2,072                                                                                                    |        |
| na Carrill 3 Yand room annu rhy updaten<br>nin Carrill 3 Urus, haring a senarthy updaten<br>na Rael Halt had room annu rhy updaten<br>nin Darill 3 Vicus annu rhy undaten                                                                                                    |                           |                                    |             | neiürültergetienebiesecurity.com<br>devidebichick<br>localitedi.ocaldomin                                                                                                    | _                                                                                                    |                                                                                                    |        |
| na spor park son to survey with a 15 Str.<br>and Jonese Units being a searchy special<br>anapplate and survey of the servey period                                                                                                    | 20 40 80 80 90 90 90<br>G | 148 180 200 228 340 380<br>hvrt    | 280 900     | Top 10 Latest Plugins                                                                                                    | 28 80 75 100 128 180 178                                                                                                    | 200 208 200 218 000 208 080 218 400 408 480 47<br>Cont<br>■ nation ■ to: ■ informational                                                                                                    | 5 500  |
| na agus para an sa nu nu nu nu na 220.<br>ana dinasar Unu laring a sanufu paras<br>nu nginal andaing ar the terms part<br>O                                                                                                    |                           |                                    |             | to 10 Latest Plugins Publication Date 1 2022-11-13 12:00:00 Eastern                                                                                                    |                                                                                                    | Covet<br># redux                                                                                                    |        |
| repropriet and an overveen of the second second sec                                                                                                    |                           |                                    |             | arma-resilicat<br>Inf5344441atShee<br>0<br>Top 10 Latest Plugins                                                                                                    | Plagin Namo 1<br>Freedoo 1 Grafana Plagin signature bysa                                                                                                    | Covet<br># redux                                                                                                    |        |
| And the set of the set of the set                                                                                                    |                           |                                    | •           | serve-resolution<br>prifold-lifetilities<br>0<br>Top 10 Latest Plugins<br>Publication Date 1<br>2022-11-13 12:00-08 Eastern<br>Standard Trior                                                                                                    | ■ orier ■ kgb<br>Plage Name 1<br>FreeED : Grafens Flagin signature kge<br>FreeED : gythm Execution with Decer                                                                                                    | Court                                                                                                    |        |
| And the second second s                                                                                                    |                           |                                    | 3,600 3,800 | Top 10 Latest Plugins Publication Date 1 2022-11-13 12:00-00 Eastern 2022-11-13 12:00-00 Eastern 2022-11-13 12:00-00 Eastern 2022-11-13 12:00-00 Eastern                                                                                                    | Pugn Nanc 1<br>Frottill : Grafan Flagin signatur hys<br>Frottill : Igrafan Flagin signatur hys<br>Frottill : Igrafan Gats source and plagi                                                                                                    | Cont<br>resion for finitesteri<br>a (eth888-028-11e1-ics)-icsbe272eci)<br>sary Privileges (251e120-028-11e1-icsb-641e72e172eci)<br>sary privileges (251e120-028-11e1-icsb-641e72e172eci)<br>s row endpoints leaking authentication takes to save detination plaging                                                                                                    |        |
| And the set of the set of the set                                                                                                    |                           |                                    | 1,600 1,800 | The Point State of Control State of Control State of | Puge Name 1<br>Preeding 1: Grafies Flagin signature hype<br>Preeding 1: Grafies Execution with Unexec<br>Preeding 1: Grafies Data sources and plagi<br>(0071016-001-11-11-11-02-02100117204)                                                                                                    | Correl<br>restor for the biometrical<br>is (etablish-0554-11ei-4cs0-4cs145573ard))<br>sary Privileges (Sofiel30-0584-11ei-6cs4-66145713110)<br>is proy endpoints lesking suffectiontin taken to same destination plugine<br>Isalaf(Sof-0594-11ei-6cs3-4cs1645273ard))                                                                                                    |        |
| An one part to an a constraint of the in-<br>magnetic data and a grant of the in-<br>engence data and a grant of the in-<br>engence data and a gran |                           |                                    | 1,600 3,800 | The second second  | ■ orier ■ by<br>Pluge Name 1<br>Freetto : Gorfees Flagts signature bys<br>Freetto : inythes Execution with Unexer<br>Freetto : Gorfees Data source and plug<br>(0171016-0216-1106-1020-0106127200)<br>Freetto : Gorfees Data source exuertion                                                                                                    | Correl<br>exercise Correlation (Correlation (C |        |
| And the set of the set of the set                                                                                                    |                           |                                    | 1400 1.800  | The 74 Latest Physics         1           The 74 Latest Physics         1           Relation Date 1         1           Statistics Date 1         1           Statistics Date 1         1           Statistics Date 1         1           Statistics Date 1         1           Statistics Date 1         1           Statistics Date 1         1           Statistics Date 1         1           Statistics Date 1         1           Statistics Date 1         1           Statistics Date 1         1           Statistics Date 1         1           Statistics Date 2         1           Statistics Date 2         1           Statistics Date 2         1           Statistics Date 2         1           Statistics Date 2         1           Statistics Date 2         1           Statistics Date 2         1           Statistics Date 2         1           Statistics Date 2         1           Statistics Date 2         1                                                                                                    | ■ oran ■ by<br>Pugn Name 1<br>FreeDD : Confers Plagin signature hope<br>FreeDD : Confers Cate source and plagi<br>(077/056-0236-104-1042-014217300)<br>FreeDD : Confers Cate source endersite<br>(077/056-0236-104-1042-014217300)<br>FreeDD : Confers Darmare endersite<br>FreeDD : Confers Darmare endersite<br>FreeDD : Confers Normare endersite      | Correl<br>exercise Correlation (Correlation (C |        |
| And the set of the set of the set                                                                                                    |                           |                                    | 1,400 3,400 | Comparison of the second second  | Pugo Hamo 1     Pogo Hamo 2     Pogo Hamo 2     PrestD : Grafma Flogin signature hype     PrestD : Grafma Data source and allog     Correct :- Grafma Data source and allog     Correct :- Grafma Data source and allog     Correct :- Grafma Data source and allog     PrestD :- Grafma Data source and allog     PrestD :- Grafma Data source and allog | Con     Con     C        |        |
| ere prote no en en en en en en en en en en en en en                                                                                                    |                           |                                    | 2800 2,800  | Comparison of the second second  | Person in program and an and an and an and an and an and an and an and an and an and an and an and an and an and an and an and an and an and an and an and an and an and an and an and an and an and an an an and an an an and an an an an an an an an an an an an an                                                                                     | Cont     Cont           |        |

# Tenable Nessus Network Monitor Data in Splunk Dashboard

The Tenable App for Splunk provides a single dashboard showing all of your Tenable Nessus Network Monitor data. Set the following components:

### **Displayed Components**

#### Dashboard

- Total Real-time events
- Unique Real-time events
- Top 10 Events
- Top Event Trends
- Top Source IP
- Top Event Name

#### **Traffic Overview**

- Top Destination Port
- Top Source Port
- Top Destination IP
- Top Source IP

#### Traffic Map

- Source IP Map
- Destination IP Map

#### **Events**

- Top Events
- Events

O

# **Vulnerability Center Dashboard**

Clicking the value in any panel of the Vulnerability Center dashboard results in a drill-down table.

O

# Drill-down tables

| ashboards 🔻                                         | Saved Search                                                      | nes 🔻 Sear                                                    |                                                             |                                   |                                                                                                    |                                         |                                                                                                    |                         |                                                                            |                                           |                                                       |                            |        | <b>Ler</b>        | apie           |
|-----------------------------------------------------|-------------------------------------------------------------------|---------------------------------------------------------------|-------------------------------------------------------------|-----------------------------------|----------------------------------------------------------------------------------------------------|-----------------------------------------|----------------------------------------------------------------------------------------------------|-------------------------|----------------------------------------------------------------------------|-------------------------------------------|-------------------------------------------------------|----------------------------|--------|-------------------|----------------|
| ew Sear                                             | ch                                                                |                                                               |                                                             |                                   |                                                                                                    |                                         |                                                                                                    |                         |                                                                            |                                           | Sav                                                   | e As 🔻                     |        |                   | Close          |
| signature,<br>  appendpi<br>"signature<br>plugin_id | dns_name as a<br>pe [  inputlo<br>", dns_name a:<br>as "Plugin ID | asset_name_d<br>okup sc_vuln<br>s "asset_nam<br>", port as Pe | etail   tabl<br>_data_lookup<br>e_detail"  <br>ort, protoco | e plu<br>where<br>table<br>l as f | ND data_source=Host   where las<br>in_id, port, protocol, state,<br>a last_found >= "0° AND last_fc<br>plugin_id, port, protocol, sta<br>Protocol, state as State, seven<br>t_name_detail as "Asset Name", | severi<br>ound <=<br>ate, se<br>rity as | ity, signature, solution, asset<br>= "1668418869" AND (severity=",<br>everity, signature, solution, a<br>s Severity, signature as Signat | t_nam<br>*")  <br>asset | ne_detail, first_found<br>  eval product="Tenabl<br>t_name_detail, first_f | d, last_fou<br>le.sc"   re<br>found, last | nd, product, da<br>name synopsis a<br>_found, product | ata_sour<br>as<br>t]   ren | name   | efore date time ' | , Q            |
| ,867 results (12                                    | 2/31/69 7:00:00                                                   | 0.000 PM to 11                                                | /14/22 4:41:09                                              | 0.000 A                           | M) No Event Sampling -                                                                                                    |                                         |                                                                                                    |                         |                                                                            |                                           | Job 🕶 🛛 🕅                                             | • •                        | » 👼    | ± ¶ Smart         | Mode 🔻         |
| ents Patter                                         | ns Statisti                                                       | cs (6,867)                                                    | Visualization                                               | 1                                 |                                                                                                    |                                         |                                                                                                    |                         |                                                                            |                                           |                                                       |                            |        |                   |                |
| 0 Per Page 🔻                                        | Format                                                            | Preview •                                                     |                                                             |                                   |                                                                                                    |                                         |                                                                                                    |                         |                                                                            | < Prev                                    | 1 2 3                                                 | 4                          | 5 6    | 7 8               | Next 3         |
| ugin /<br>ID \$ Port \$                             | Protocol<br>¢                                                     | State 🖌                                                       | Severity \$                                                 | ,                                 | Signature \$                                                                                                    | ,                                       | Solution \$                                                                                                    |                         | Asset Name 🗘                                                               | /                                         | First 🖌<br>Found 🗘                                    |                            | ast 🖌  | Product *         | Data<br>Source |
| 10494 44                                            | 5 TCP                                                             | open                                                          | high                                                        |                                   | The Internet Explorer<br>installation on the remote ho<br>is affected by multiple<br>vulnerabilities.                                                                                                    | st                                      | Microsoft has released the<br>following security updates to<br>address this issue:<br>-KB4230450<br>-KB42848256                          |                         | dc1.dc.demo.io                                                             |                                           | 1635412309                                            | 1635                       | 412309 | Tenable.io        | Host           |

Splunk application lookup and drill-down fields for Tenable Vulnerability Management and Tenable Security Center.

| Tenable Security<br>Center drill-down<br>field | Tenable Secur-<br>ity Center<br>lookup field | Tenable Vulnerability Man-<br>agement-Host drill-down<br>field | Tenable Vulnerability<br>Management-Host<br>lookup field |
|------------------------------------------------|----------------------------------------------|----------------------------------------------------------------|----------------------------------------------------------|
| -                                              | SC_address                                   | -                                                              | asset_uuid                                               |
| DNS Name                                       | dns_name                                     | Data Source                                                    | data_source                                              |
| First Found                                    | first_found                                  | Asset Name                                                     | dns_name                                                 |
| -                                              | ір                                           | First Found                                                    | first_found                                              |
| -                                              | last_fixed                                   | -                                                              | last_fixed                                               |
| Last Found                                     | last_found                                   | Last Found                                                     | last_found                                               |

|           |               | Ø         |           |
|-----------|---------------|-----------|-----------|
| Plugin ID | plugin_id     | Plugin ID | plugin_id |
| Port      | port          | Port      | port      |
| Protocol  | protocol      | Protocol  | protocol  |
| _         | repository_id | Severity  | severity  |
| Severity  | severity      | Solution  | solution  |
| Solution  | solution      | State     | state     |
| State     | state         | Signature | synopsis  |
| Signature | synopsis      | -         | vpr_score |
| -         | vpr_score     | -         | -         |

| Tenable Vulnerability<br>Management-Plugin<br>drill-down field | Tenable Vulnerability<br>Management-plugin<br>lookup field | Tenable Security<br>Center-Plugin drill-<br>down field | Tenable Security<br>Center-plugin<br>lookup field |
|----------------------------------------------------------------|------------------------------------------------------------|--------------------------------------------------------|---------------------------------------------------|
| Plugin ID                                                      | plugin_id                                                  | Plugin ID                                              | plugin_id                                         |
| Plugin Name                                                    | plugin_name                                                | Plugin Name                                            | plugin_name                                       |
| -                                                              | plugin_version                                             | -                                                      | plugin_family_id                                  |
| Severity                                                       | risk_factor                                                | -                                                      | plugin_family                                     |
| Solution                                                       | plugin_solution                                            | -                                                      | plugin_version                                    |
| Signature                                                      | plugin_synopsis                                            | Severity                                               | risk_factor                                       |
| Publication Date                                               | plugin_publication_<br>date                                | Signature                                              | plugin_synopsis                                   |
| -                                                              | plugin_modification_<br>date                               | Solution                                               | plugin_solution                                   |
| _                                                              | vpr_score                                                  | Publication Date                                       | plugin_pub-<br>lication_date                      |
| _                                                              | -                                                          | -                                                      | plugin_modi-                                      |

| _ |   | Ø |   |               |
|---|---|---|---|---------------|
|   |   |   |   | fication_date |
|   | - | - | - | vpr_score     |

### **Saved Searches**

The **Saved Search** option creates lookup tables. The lookup tables contain filtered data that automatically removes duplicate information providing accurate, readable results.

### Tenable Saved Search Types

**Tenable Vulnerability Management vulnerability data:** Type the following command to view the KV store collection for Tenable Vulnerability Management host vulnerability data.

io\_vuln\_data\_lookup

**Tenable Vulnerability Management asset data:** Type the following command to view the KV store collection for Tenable Vulnerability Management host asset data.

io\_asset\_data\_lookup

**Tenable Vulnerability Management plugin data:** Type the following command to view the KV store collection for Tenable Vulnerability Management plugin data.

io\_plugin\_data\_lookup

### Tenable Security Center Saved Searches

**Tenable Security Center vulnerability data:** Type the following command to view the KV store collection for Tenable Security Center vulnerability data.

```
sc_vuln_data_lookup
```

**Tenable Security Center asset data:** Type the following command to view the KV store collection for Tenable Security Center asset data.

```
sc_asset_data_lookup
```

**Tenable Security Center plugin data:** Type the following command to view the KV store collection for Tenable Security Center plugin data.

#### sc\_plugin\_data\_lookup

## Tenable Nessus Network Monitor Saved Search Types

**Tenable Nessus Network Monitor vulnerability data:** Type the following command to view the KV store collection for Tenable Nessus Network Monitor vulnerability data.

nnm\_vuln\_data\_lookup

NNM events over time, NNM Top 10 Events, NNM Top Destination by Country, NNM Top Source by Country, Top Destination IP, Top Destination Port, Top NNM Plugin ID, Top Source IP, and Top Source Port: Type the following command to view Tenable Nessus Network Monitor events.

tenable:nnm:vuln

# Adaptive Response

You can create a correlation search and bind it to the adaptive response action when you save it. This allows you to call actions automatically when you run a search.

# Before you begin:

Select an index on the <u>Alert Actions Configuration</u> tab in the Tenable Configuration section to retrieve data.

# To configure saved actions:

Configure adaptive response actions when you create a correlation search.

Note: When you run the search, the actions are retrieved automatically

1. In the Splunk navigation bar, click the **Apps** drop-down menu.

| Inputs Enterprise Security<br>Extreme Search<br>Search & Reporting<br>Set up y<br>Splunk Add-on for Unix and Lin<br>Accoum  Tenable Add-On for Splunk<br>Tenable App for Splunk |                   |  | 🔘 tenak |
|----------------------------------------------------------------------------------------------------|-------------------|--|---------|
| Search & Reporting           Set up y         Splunk Add-on for Unix and Lin           Account         ✓ Tenable Add-On for Splunk                                              | 9                 |  |         |
| Set up y<br>Splunk Add-on for Unix and Lin<br>Account ✓ Tenable Add-On for Splunk                                                                                               |                   |  |         |
| Account                                                                                                    | >                 |  |         |
| Account                                                                                                    | inux              |  |         |
| Tenable App for Splunk                                                                                                    | ation             |  |         |
|                                                                                                    | 0                 |  |         |
| Manage Apps                                                                                                    | v                 |  |         |
| Find More Apps                                                                                                    | action responses. |  |         |

2. Select Enterprise Security.

The Enterprise Security page appears:

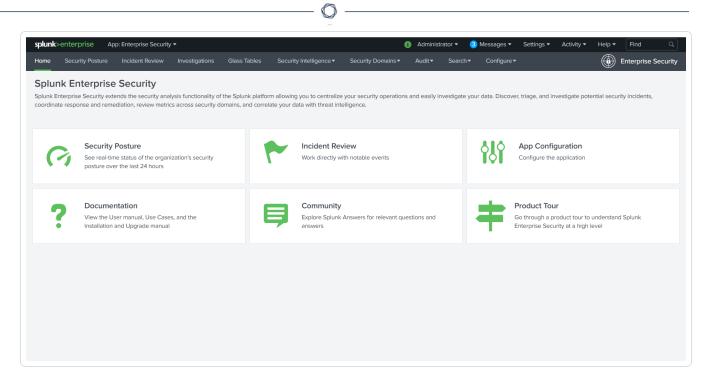

3. In the Enterprise Security top navigation bar, click Configure.

A drop-down menu appears:

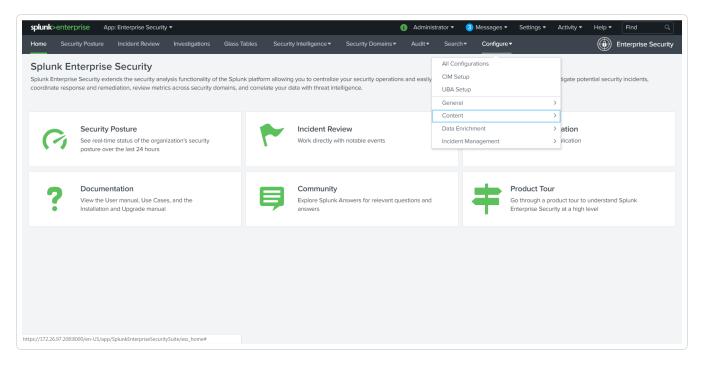

4. Click Content.

More options appear.

5. Click Content Management.

The **Content Management** page appears.

6. In the top-right corner, click the **Create New Content** button.

A drop-down menu appears:

| <b>plunk</b> >ente | арпзе Арр.           | Enterprise Security   |                      |                      |                        |                            | <ol> <li>Administra</li> </ol> |                    | essages 👻 Settings                                                     | ACU | vity ▼ Help ▼    | Find Q              |
|--------------------|----------------------|-----------------------|----------------------|----------------------|------------------------|----------------------------|--------------------------------|--------------------|------------------------------------------------------------------------|-----|------------------|---------------------|
| lome Sec           | urity Posture        | Incident Review       | Investigations       | Glass Tables         | Security Intelligence  | <ul> <li>Securi</li> </ul> | ity Domains ▼ Audit ▼          | Search -           | Configure <b>▼</b>                                                     |     | ı 💮 ا            | Enterprise Security |
| Content            | Manageme             | ent                   |                      |                      |                        |                            |                                |                    |                                                                        |     |                  | ite New Content -   |
|                    | •                    |                       | ific to Splunk Enter | prise Security, such | as correlation searche | s, lookups, inv            | estigations, key indicators,   | , glass tables, ar | nd reports.                                                            |     | Crea             |                     |
| Back to ES Co      | onfiguration         |                       |                      |                      |                        |                            |                                |                    |                                                                        |     | Analytic Story   |                     |
|                    |                      |                       |                      |                      |                        |                            |                                |                    |                                                                        |     | Correlation Sear | ch                  |
| 003 Objects        |                      | tion <del>v</del>     | Type:                | All 🔻 App: All       | ▼ Status: All ▼        | filter                     | Q,                             |                    | <prev 1="" 2<="" td=""><td>3 4</td><td>Data Model</td><td></td></prev> | 3 4 | Data Model       |                     |
| i Nan              | ne 📩                 |                       |                      |                      | Type ‡                 |                            | App ¢                          | Ne                 | kt Scheduled Time                                                      | 5   | Key Indicator Se | arch                |
| > Abn              | ormally High Num     | per of Endpoint Ch    | anges By User        |                      | Correlation Search     |                            | DA-ESS-EndpointProtec          | tion               |                                                                        |     | Managed Looku    | ρ                   |
| > Abn              | ormally High Num     | per of HTTP Metho     | od Events By Src     |                      | Correlation Search     |                            | DA-ESS-NetworkProtect          | tion               |                                                                        |     | Panel            |                     |
| > Acc              | ess - Access App 1   | racker - Lookup G     | en                   |                      | Saved Search           |                            | SA-AccessProtection            | Ma                 | 21, 2019 7:00 PM EDT                                                   |     | Saved Search     |                     |
| > Acc              | ess - Access Over    | Time                  |                      |                      | Saved Search           |                            | DA-ESS-AccessProtection        | on                 |                                                                        |     | Search-Driven Lo | ookup               |
| > Acc              | ess - Access Over    | Time By Action        |                      |                      | Saved Search           |                            | DA-ESS-AccessProtection        | on                 |                                                                        |     | Sequence Temp    | late                |
| > Acc              | ess - Access Over    | Time By App           |                      |                      | Saved Search           |                            | DA-ESS-AccessProtection        | on                 |                                                                        |     |                  |                     |
| > Acc              | ess - Account Usag   | ge For Expired Ide    | ntities              |                      | Saved Search           |                            | DA-ESS-AccessProtection        | on                 |                                                                        |     |                  |                     |
| > Acc              | ess - All Authentica | ation By Asset - Sv   | vimlane              |                      | Swim Lane Search       |                            | DA-ESS-AccessProtection        | on                 |                                                                        |     |                  |                     |
| > Acc              | ess - All Authentica | ation By Identity - S | Swimlane             |                      | Swim Lane Search       |                            | DA-ESS-AccessProtection        | on                 |                                                                        |     |                  |                     |
| > Acce             | ess - Authenticatio  | n Failures By Sour    | ce - Context Gen     |                      | Saved Search           |                            | SA-AccessProtection            | Ma                 | 22, 2019 3:00 AM EDT                                                   |     |                  |                     |
| > Acc              | ess - Authenticatio  | n Failures By Sour    | ce Per Day - Conte   | kt Gen               | Saved Search           |                            | SA-AccessProtection            | Ma                 | 22, 2019 5:00 AM EDT                                                   |     |                  |                     |
| > Acc              | ess - Authenticatio  | n Tracker - Lookup    | Gen                  |                      | Saved Search           |                            | SA-AccessProtection            | Ma                 | 21, 2019 7:05 PM EDT                                                   |     |                  |                     |
| > Acc              | ess - Authenticatio  | n Volume Per Day      | - Context Gen        |                      | Saved Search           |                            | SA-AccessProtection            | Ma                 | 22, 2019 4:00 AM EDT                                                   |     |                  |                     |
| > Acc              | ess - Default Acco   | unt Usage Over Ti     | me                   |                      | Saved Search           |                            | DA-ESS-AccessProtection        | on                 |                                                                        |     |                  |                     |
| ) Acc.             | oss - Dofault Accou  | unt Usage Over Ti     | ma Bu Ann            |                      | Saved Search           |                            | DA-ESS-AccessProtection        | 00                 |                                                                        |     |                  |                     |

- 7. Select Correlation Search.
- 8. Enter information for the correlation search. Refer to the <u>Correlation Search</u> section in the Splunk user guide for additional information.
- 9. Scroll to the Adaptive Response Actions section.
- 10. Click the Add New Response Action link.

A list of options appears:

| + Add New Response Action                                                                                                    |                                     |
|----------------------------------------------------------------------------------------------------|-------------------------------------|
| Category All -                                                                                                    | Search                              |
| Scan Machine for Tenable SC<br>Start a scan for machine on Tenable SC server.<br>Category: Add Active Scan   Task: update   Subj            | ject: endpoint   Vendor: Tenable    |
| Get Vulnerability Summary from Tenable IO<br>Get Current Vulnerability from Tenable IO.<br>Category: Information Gathering   Task: retrieve | Subject: endpoint   Vendor: Tenable |
| Request Scan for Tenable IO<br>Request a scan for Tenable IO asset.<br>Category: Add Active Scan   Task: update   Subj                      | iect: endpoint   Vendor: Tenable    |

n

- 11. Select the appropriate action for your search.
- 12. The field options for the selected option appear:

| + Add New Response Action | n 💌        |                                                                                     |
|---------------------------|------------|-------------------------------------------------------------------------------------|
| ✓ ○ Request Scan for      | Tenable IO |                                                                                     |
| Scan Name *               |            |                                                                                     |
| Scan Name                 |            |                                                                                     |
|                           |            | Enter the Scan Name.                                                                |
| Host Name                 |            |                                                                                     |
|                           |            | Supports hostname and token both. e.g: 'ipvi                                        |
|                           |            | \$result.dest\$                                                                     |
| IP Address                |            |                                                                                     |
| IF Addless                |            |                                                                                     |
|                           |            | Supports ip and token both. e.g:<br>'some.example.com'/'21.5.2.1' or \$result.dest_ |
|                           |            | \$result.dest\$                                                                     |

-

- 13. Enter the required information in the fields of your added response action.
- 14. Click Save.

A confirmation message appears.

15. Run a search.

| Response                  | Mode  | Time                     | User   | Status    |
|---------------------------|-------|--------------------------|--------|-----------|
| Get Vulnerability Summary | adhoc | 2018-04-12T17:22:35+0530 | system | ✓ success |
| lotable                   | saved | 2018-04-11T14:09:07+0530 | nobody | ✓ success |

# **Alert Action Configuration**

## To configure alert actions:

1. In the Tenable navigation bar, click **Configuration**.

#### The **Configuration** page appears:

| Configuration         et up your add on         ccount       Logging         Alert Actions Configuration         terms       filter         ccount Name *       Tenable Account Type ÷         dmin       tenable_securitycenter_credentials         dalab       tenable_securitycenter_credentials | plunk> App: Tenable Add-On for Splunk ~    |                                    | Administrator 🗸 😝 Messages 🗸 Settings 🗸 Activity 🗸 Help 🗸 Find |
|----------------------------------------------------------------------------------------------------|--------------------------------------------|------------------------------------|----------------------------------------------------------------|
| et up your add on<br>ten gging Alert Actions Configuration<br>tens filter<br>ccount Name • Tenable Account Type \$ Actions<br>ccount Name • Tenable Account Type \$ Actions<br>dmin tenable securitycenter, credentials Action ~<br>tenable, securitycenter, credentials Action ~                   | nputs Configuration Search                 |                                    | 🔘 tenable                                                      |
| et up your add on<br>ten gging Alert Actions Configuration<br>tens filter<br>ccount Name • Tenable Account Type \$ Actions<br>ccount Name • Tenable Account Type \$ Actions<br>dmin tenable securitycenter, credentials Action ~<br>tenable, securitycenter, credentials Action ~                   | Configuration                              |                                    |                                                                |
| Logging     Alert Actions Configuration       Items                                                                                                    |                                            |                                    |                                                                |
| Items     filter     Add       ccount Name •     Tenable Account Type ÷     Accions       dmin     tenable_securitycenter_credentials     Accion >       Id_lab     tenable_securitycenter_credentials     Action >                                                                                 | et up your adu-on                          |                                    |                                                                |
| Action     Tenable Account Type ÷     Actions       dmin     tenable_securitycenter_credentials     Action ~       id_lab     tenable_securitycenter_credentials     Action ~                                                                                                    | ccount Logging Alert Actions Configuration |                                    |                                                                |
| dmin         tenable_securitycenter_credentials         Action ~           id_lab         tenable_securitycenter_credentials         Action ~                                                                                                    | Items                                      | filter                             | Add                                                            |
| ld_lab tenable_securitycenter_credentials Action >                                                                                                    | ccount Name *                              | Tenable Account Type 💠             | Actions                                                        |
|                                                                                                    | dmin                                       | tenable_securitycenter_credentials | Action ~                                                       |
| eve_tio tenable_io Action >                                                                                                    | ld_lab                                     | tenable_securitycenter_credentials | Action ~                                                       |
|                                                                                                    | teve_tio                                   | tenable_io                         | Action ~                                                       |
|                                                                                                    | leve_uo                                    | tenable_lo                         | Action V                                                       |
|                                                                                                    |                                            |                                    |                                                                |
|                                                                                                    |                                            |                                    |                                                                |
|                                                                                                    |                                            |                                    |                                                                |
|                                                                                                    |                                            |                                    |                                                                |
|                                                                                                    |                                            |                                    |                                                                |
|                                                                                                    |                                            |                                    |                                                                |
|                                                                                                    |                                            |                                    |                                                                |
|                                                                                                    |                                            |                                    |                                                                |
|                                                                                                    |                                            |                                    |                                                                |
|                                                                                                    |                                            |                                    |                                                                |
|                                                                                                    |                                            |                                    |                                                                |
|                                                                                                    |                                            |                                    |                                                                |
|                                                                                                    |                                            |                                    |                                                                |
|                                                                                                    |                                            |                                    |                                                                |
|                                                                                                    |                                            |                                    |                                                                |
|                                                                                                    |                                            |                                    |                                                                |
|                                                                                                    |                                            |                                    |                                                                |
|                                                                                                    |                                            |                                    |                                                                |
|                                                                                                    |                                            |                                    |                                                                |
|                                                                                                    |                                            |                                    |                                                                |
|                                                                                                    |                                            |                                    |                                                                |
|                                                                                                    |                                            |                                    |                                                                |
|                                                                                                    |                                            |                                    |                                                                |
|                                                                                                    |                                            |                                    |                                                                |
|                                                                                                    |                                            |                                    |                                                                |
|                                                                                                    |                                            |                                    |                                                                |
|                                                                                                    |                                            |                                    |                                                                |
|                                                                                                    |                                            |                                    |                                                                |

 $\bigcirc$ 

2. Click the Adaptive Actions Configuration tab.

The Alert Actions Configuration options appear.

- 3. Select an index from the **Alert Actions Index** drop-down menu.
- 4. Click Save.

# **Additional Information**

See the following pages for additional information:

Ø

- <u>Customized Actions</u>
- Update Macro Definition
- Troubleshooting

## **Best Practices**

The Splunk 6.1.1 Tenable Add-on fix can cause a small amount of duplicate data to be synced to the Splunk index. To address this, Tenable recommends using deduplication in queries when searching for Tenable Vulnerability Management data in Splunk. Tenable dashboard in Splunk takes care of showing only the unique vulnerabilities.

Ø

## **Customized Actions**

The Tenable Add-on for Splunk provides an option that allows you to call a customized action manually. You can call an action to make a REST API call for a specific action.

## To call a customized action:

1. Open the Incident Review and search for events.

The list of events appears.

- 2. Do one of the following:
  - Expand the event to view the details.
  - Click drop-down list in the top-right corner of the item.

#### 3. Select Run Adaptive Response Action.

A list of the configured adaptive response actions appears.

### Next steps

• You can view the **Alert Action** status in the **Adaptive Responses** section to verify they were executed successfully.

## **Tenable Macros**

## To modify the macro definition:

#### **Tenable Index Macro**

- 1. Go to Settings > Advance search > Search Macros.
- 2. In the App section, select Tenable App for Splunk.
- 3. Click the search icon.

Results appear.

4. Click get\_tenable\_index.

The **get\_tenable\_index** macro page appears.

- 5. In the **Definition** entry field, update the definition to *index=INDEX\_NAME*. The INDEX\_NAME should be the same name entered when you created the data input.
- 6. Click Save.

#### **Tenable Source Types**

- 1. Go to Settings > Advance search > Search Macros.
- 2. Click get\_tenable\_sourcetype.

**Note:** The default macro definition is sourcetype=(tenable:sc:vuln OR tenable:io:vuln).

# Troubleshooting

- 1. I am getting a Splunk error.
  - Check the \$SPLUNK\_HOME/var/log/splunk/splunkd.log for Splunk related errors. If you see errors, contact your Splunk administrator.
  - Set your SPLUNK\_HOME environment.

#### 2. I don't see data after setting up mod input.

- For Tenable Vulnerability Management mod-input, check the \$SPLUNK\_HOME/var/log/splunk/ta\_tenable\_tenable\_io.log file.
- For Tenable Security Center mod-input, check the \$SPLUNK\_HOME/var/log/splunk/ta\_ tenable\_tenable\_securitycenter.log.
- For Tenable Security Center mobile mod-input, check the \$SPLUNK\_HOME/var/log/splunk/ta\_tenable\_tenable\_securitycenter\_mobile.log file.

#### 3. Data is not populating in the Tenable App dashboards.

- Run an **All Time** saved search for Tenable Vulnerability Management or Tenable Security Center. After running the **All Time** saved search, turn on and schedule a saved search.
- Try expanding the time range from the last 24 hours.
- Check the Tenable macro (get\_tenable\_index) and set the Tenable index correctly.
- The dashboard can take some time to populate when data collection starts. To ensure you are receiving all available data, take the following steps:
  - search`get\_tenable\_index` | stats count by source type
  - You should see the following source types: tenable:io:vuln, tenable:io:assets, tenable:io:plugin, tenable:sc:vuln, tenable:sc:plugin, tenable:sc:assets, tenable:sc:mobile:vuln, tenable:sc:mobile:assets, tenable:nnm:vuln.
  - Check the log file for any errors \$SPLUNK\_HOME/var/log/splunk/splunkd.log

- The app only imports new information from Tenable Security Center. So if you have not scanned recently, there may not be any updates.
- 4. While running Tenable Vulnerability Management, I get the following error: ERROR pidd=106020 tid=MainThread file=io\_connect.py:\_\_checkResponse:83 | Tenable Error: response: Duplicate export not allowed. Please modify request or wait until existing export is complete.
  - Create a new, unique user and API login to use in Splunk.
- 5. I can't set up a default Instance.
  - If you are unable to find the Tenable Vulnerability Center dashboard under the Managed Dashboards section in the Dashboards drop-down, make sure there are no trailing white spaces for the connection ID fetched from Admin Settings. Refer to <u>Tenable Plugin for</u> Splunk documentation.
- 6. I am getting an error when applying internal self-signed SSL certificates to Tenable Security Center.
  - You may get the following error if your Tenable Security Center self-signed certificate is not installed to Splunk and the optional **Verify SSL Certificate** setting is enabled. Completing this installation allows Splunk to trust the designated SSL client certificate you installed.

| odate Account                                      |                                                       |                        |  |
|----------------------------------------------------|-------------------------------------------------------|------------------------|--|
| Please enter valid Address, SC Acc<br>certificate. | ess key and SC Secret key or configure valid proxy s  | settings or verify SSL |  |
| Account Name                                       | scanman                                               |                        |  |
|                                                    | Enter a unique name for this account.                 |                        |  |
| Tenable Account Type                               | Tenable.sc API Keys                                   | · ×                    |  |
|                                                    | Select the App for Tenable                            |                        |  |
| Address                                            | sc.integrations.lab                                   |                        |  |
|                                                    | Enter the FQDN or IP of your server for this account. |                        |  |
| Verify SSL Certificate                             | $\checkmark$                                          |                        |  |
|                                                    | Should we verify your SSL certificate?                |                        |  |
| T.sc Access Key                                    |                                                       |                        |  |
|                                                    | Enter the Access Key for this account.                |                        |  |
| T.sc Secret Key                                    |                                                       |                        |  |
|                                                    | Enter the secret key for this account.                |                        |  |
| Proxy Enable                                       |                                                       |                        |  |
|                                                    | Check to enable the proxy.                            |                        |  |
|                                                    |                                                       |                        |  |
|                                                    |                                                       |                        |  |

- You need to install the CA for the Splunk integration to trust. For more information, see <u>Configure Tenable Certificates</u>.
- 7. Connection aborted due to "Remote end closed connection without response" error in Splunk logs.
  - If the "Remote end closed connection without response" error shows in either the ta\_tenable\_tenable\_io.log, ta\_tenable\_tenable\_securitycenter.log, or ta\_tenable\_tenable\_ securitycenter\_mobile.log files at location \$SPLUNK\_HOME/var/log/splunk, make sure that there is no ongoing data collection process in Splunk while stopping the Splunk

service or upgrading the Tenable Application for Splunk or Splunk Add-on. Whenever this type of error occurs, Splunk tries again to process the failed request by using the same checkpoint values after coming back online.

\_\_\_\_

8. Fields are not getting displayed on the "Inputs > Add Tenable.io" / "Inputs > Update Tenable.io" page.

O

If you are not able to see a few fields on the Inputs > Add Tenable.io and Inputs > Update Tenable.io pages after upgrading the Tenable Application for Splunk, reload cached content in the browser.

## **Known Issues**

 User is able to see the Host Audit, Cloud Findings, and Web Application findings parameters in the Settings > Data Inputs Splunk user interface while creating the IO input from there, but these do not fetch the Host Audit, Cloud Findings, and Web Application findings data.

 $\bigcirc$ 

 User is able to see the Host Audit, Cloud Findings, and Web Application findings parameters in the inputs.conf(\$SPLUNK\_HOME/etc/apps/TA-tenable/local/inputs.conf) while upgrading the add-on from 6.0.1 to 6.0.3, for the existing inputs, but these do not fetch the Host Audit, Cloud Findings, and Web Application findings data.

# Splunk Integration v6.2 (BETA) Content

Tenable integration for Splunk version 6.2 (BETA) content is available for selected users. This section has topics and functionality exclusive to the BETA content. All standard functionality can be found in the standard Tenable and Splunk integration content pages in this guide.

**Note:** BETA content is subject to change in future releases. Contact your Tenable representative for more information.

# Source and Source Types

The Tenable Add-on for Splunk stores data with the following sources and source types.

#### **Tenable Security Center**

| Source                                    | Sourcetype        | Description                           |
|-------------------------------------------|-------------------|---------------------------------------|
| <username> <address></address></username> | tenable:sc:vuln   | This collects all vulnerability data. |
| <username> <address></address></username> | tenable:sc:assets | This collects pull assets data.       |
| <username> <address></address></username> | tenable:sc:plugin | This collects all plugin data.        |

O

#### **Tenable Vulnerability Management**

| Source                                          | Sourcetype        | Description                                |
|-------------------------------------------------|-------------------|--------------------------------------------|
| tenable_io:// <data input<br="">name&gt;</data> | tenable:io:vuln   | This collects all host vulnerability data. |
| tenable_io:// <data input<br="">name&gt;</data> | tenable:io:assets | This collects all host asset data.         |
| tenable_io:// <data input<br="">name&gt;</data> | tenable:io:plugin | This collects all plugin data.             |

## **Create an Input**

After you complete the configuration for your Tenable Add-On for Splunk, you must create the input.

O

## To create an input:

1. In the Splunk interface, click the **Inputs** tab.

| iputs                  |            |         |          | 🔘 tenable          |
|------------------------|------------|---------|----------|--------------------|
|                        |            |         |          |                    |
| nage your data inputs  |            |         |          | Create New Input 🗸 |
| nputs Services : All 🗸 |            | filter  |          |                    |
| Name *                 | Interval 🗢 | Index ¢ | Status ¢ | Actions            |
| Tenable_io             | 3600       | default | Enabled  | Action ~           |
| tenable_70             | 86400      | default | Enabled  | Action ~           |
|                        |            |         |          |                    |
|                        |            |         |          |                    |
|                        |            |         |          |                    |
|                        |            |         |          |                    |

2. Click the **Create New Input** button.

A drop-down box appears:

| Create New Input 🗸       |
|--------------------------|
|                          |
| Tenable.io               |
| Tenable.sc Vulnerability |
|                          |
| Tenable.sc Mobile        |
|                          |

3. Select the appropriate Tenable application.

The selected Tenable application input options open in a new window.

4. Enter the necessary information for each field. The following table describes the available options.

O

\_\_\_\_\_

**Note:** If you don't use the default index, you must update the Tenable Macro.

#### **Tenable Vulnerability Management**

| Input Parameters    |                                | Description                                                                                                    | Required                                 |
|---------------------|--------------------------------|----------------------------------------------------------------------------------------------------|------------------------------------------|
| Name                |                                | The unique name for<br>each Tenable data<br>input.                                                                                                    | Yes                                      |
| Interval            |                                | The interval parameter<br>specifies when the input<br>restarts to perform the<br>task again (in seconds).<br>The interval amount<br>must be between 3600<br>and 86400. | Yes                                      |
| Index               |                                | The index in which to<br>store Tenable Vul-<br>nerability Management<br>data.                                                                                          | Yes                                      |
| Global Account      |                                | Splunk pulls data from this Tenable account.                                                                                                    | Yes                                      |
| Sync Plugin Details |                                | If selected, the related<br>tags in Tenable assets<br>include plugin details.                                                                                          | Yes                                      |
| Host Vulnerability  | Enable Host Vul-<br>nerability | Enable to collect host<br>assets and host vul-<br>nerabilities.                                                                                                    | Yes; for at<br>least one data<br>source. |

| Ø –                               |                                                                                                    |    |
|-----------------------------------|----------------------------------------------------------------------------------------------------|----|
| Start Time                        | The date and time to<br>start collecting host<br>data. If you leave this<br>field blank, the integ-<br>ration collects all his-<br>torical data. (Enter in<br>this format - YYYY-MM-<br>DD hh:mm:ss.) | No |
| Lowest Severity<br>Score          | The lowest level of severity stored.                                                                                                    | No |
| Historical Fixed<br>Vulnerability | Allows the import of<br>host vulnerabilities fixed<br>before the current day.                                                                                                    | No |
| Tags                              | Limits host vul-<br>nerabilities pulled to<br>host assets that have<br>tags selected.                                                                                                    | No |

### Tenable Security Center Vulnerability

| Input Parameters | Description                                                                                                    | Required |
|------------------|----------------------------------------------------------------------------------------------------|----------|
| Name             | The unique name for each Tenable data input.                                                                                                    | Yes      |
| Interval         | The interval parameter specifies when the input restarts to perform the task again (in seconds). The interval amount must be between 300 and 86400.                                                                     | Yes      |
|                  | <b>Note:</b> If using a Tenable Security Center version previous to 5.7, the minimum interval you can select is 24 hours. If using Tenable Security Center 5.7 or later, you can specify a minimum interval of an hour. |          |

| Index                               | The index in which to store Tenable Security Center data.                                                                        | Yes |
|-------------------------------------|----------------------------------------------------------------------------------------------------|-----|
| Global Account                      | Splunk pulls data from this Tenable account.                                                                                     | Yes |
| Start Time                          | The date and time to start collecting data. If<br>you leave this field blank, the integration col-<br>lects all historical data. | No  |
|                                     | <b>Note:</b> Uses the YYYY-MM-DD hh:mm:ss format.                                                                                |     |
| Sync Plugin Details                 | If selected, the related tags in Tenable assets include plugin details.                                                          | Yes |
| Historical Fixed Vul-<br>nerability | Allows the import of vulnerabilities fixed before the current day.                                                               | No  |
| Query Name                          | A name for Tenable Security Center vul-<br>nerability filter.                                                                    | No  |
|                                     | <b>Note:</b> The interval must be query type <b>Vul-</b><br><b>nerability Detail List</b> .                                      |     |

- Ø -

\_\_\_\_\_

### **Tenable Security Center Mobile**

| Input Parameters | Description                                                                                      | Required |
|------------------|--------------------------------------------------------------------------------------------------|----------|
| Name             | The unique name for each Tenable data input.                                                     | Yes      |
| Interval         | The interval parameter specifies when the input restarts to perform the task again (in seconds). | Yes      |
| Index            | The index in which to store Tenable Security<br>Center data.                                     | Yes      |
| Global Account   | Splunk pulls data from this Tenable account.                                                     | Yes      |

| Query Name | A name for Tenable Security Center vul-<br>nerability filter.                                 | No |
|------------|-----------------------------------------------------------------------------------------------|----|
|            | <b>Note:</b> The interval must be query type - <b>Vul-</b><br><b>nerability Detail List</b> . |    |

- 5. Click **Add** to create the input.
- 6. Run the **All Time** saved search.
- 7. Schedule an **All Time** saved search.

**Note:** Tenable recommends running the saved search every 24 hours. However, you can adjust as needed.

## **Tenable Data in Splunk Dashboard**

The Tenable App for Splunk provides a single dashboard that displays all of your Tenable data.

To set up the Tenable App for Splunk:

### Set up the macro definition

- 1. In Splunk, go to **Settings > Advance search > Search Macros**.
- 2. In the App section, select Tenable App for Splunk.
- 3. Click the search icon.

Results appear.

4. Click get\_tenable\_index.

The **get\_tenable\_index** macro page appears.

5. In the **Definition** field, update the definition to *index=INDEX\_NAME*.

The INDEX\_NAME should be the same name entered when you created the data input.

6. Click Save.

### Run the All Time saved search

After installation, you must run the **All Time** saved search specific to your Tenable platform. This is a one-time operation to populate indices that the Tenable App for Splunk depends on.

- 1. Navigate to the **Tenable App for Splunk**.
- 2. Click Saved Searches.
- Select Tenable IO Plugin Data All Time.
   Splunk completes the query.
- 4. Repeat steps 2 and 3 for other **All Time** saved searches:
  - a. Tenable IO Vuln Data All Time
  - b. Tenable SC Vuln Data All Time

**Displayed Components** 

- Total Vulnerabilities Found Today
- Active Vulnerabilities Found Today
- Fixed Vulnerabilities Found Today
- Total Vulnerabilities
- Active Vulnerabilities
- Fixed Vulnerabilities
- Top 10 Vulnerabilities
- Top 10 Vulnerable Assets
- Vulnerabilities by Severity
- Top 10 Latest Plugins

| e Product                                                                                                    | Severity Alt X Hills Files    |                                    |                                                                                                    |                                                                                                    | Export |  |  |  |
|----------------------------------------------------------------------------------------------------|-------------------------------|------------------------------------|----------------------------------------------------------------------------------------------------|----------------------------------------------------------------------------------------------------|--------|--|--|--|
| herabilites Found Today                                                                                                    | 58                            | Active Vulnerabilities Pound Today | 442                                                                                                    | First Vulnesskilless Found Today 1,016                                                                                                    |        |  |  |  |
| 6,8                                                                                                    | 867                           | Active Vulmerabilities             | ,795                                                                                                    | Field Valueshällikee                                                                                                    |        |  |  |  |
| na Sanita Yunada a mana ana ing agalana<br>ana Sanita Sana, Janing a amaring agalana<br>na Mari Mari Nasil a mana amaring agalana                                                                                                    |                               |                                    | 2.4 holikoidaa bii 21 a aaang kaon<br>mai Cabb targat tarabi waxoo taron<br>San dado u holikoi<br>San dado u holikoi<br>San dado u holikoi                                                                                                    |                                                                                                    |        |  |  |  |
| with find the source of the second second se | 80 80 100 120 MO 180<br>Cavet | 160 200 220 340 280 280            | avergend20% avergend20% averge                                                                                                    | 28 80 78 60 62 60 79 202 20 20 27 20 28 80 27 40 46 46 47 47<br>with an angle of the state of the state of the | 800    |  |  |  |
| in agus gucha ann ba annsanadhar cha 250.<br>Ann Shanann Shuu, hachig a anns-fig uganta<br>ann gghlad annatu, chig an tha nannais gun                                                                                                    |                               | NO 200 220 340 340 240             | Top 10 Latest Plugins Publication Date 1 2022-11-13 12:20:30 Eastern                                                                                                    | Ceurs                                                                                                    |        |  |  |  |
| na program and a constraint of the interaction of the interaction of t |                               | 16 20 22 24 26 26                  | 200 Control Later Plugins Publication Date 2                                                                                                    | Puge Name 1                                                                                                    |        |  |  |  |
| All the second second s | Com                           |                                    | 202 Top 10 Later Puper                                                                                                    | Image: State in the state in the s                         |        |  |  |  |
| spectra and an accession in an accession in an accession in an accession in a sector of the sector of the sector o |                               |                                    | 202 To Distance Days of the second second se                                                                                                    | Puge Name 1       PrestD : Goffee Plags signature byses (estB000-200-11e6-tool-4c1be0172eef)       PrestD : Goffee Data source and plags providents leaking acthentication takens to asse destination plags.       (MSTM14-200-11e6-tool-4c1be0172eef)       PrestD : Goffee Data source and plags providents leaking acthentication takens to asse destination plags.       (MSTM14-200-11e6-tool-4c1be0172eef)                                                                                                    |        |  |  |  |
| spectra and an accession in an accession in an accession in an accession in a sector of the sector of the sector o | Cover                         |                                    | 202<br>To be determined on the second of the second of the                                                                                                    | Pugen Name 1         PrestD 1: Soffen Data zores and allging provy endoloits ledding totalettime interest to some destination plaging.         PrestD 1: Soffen Data zores and allging provy endoloits ledding totalettime interest to some destination plaging.         PrestD 1: Soffen Data zores and allging provy endoloits ledding totalettime interest to some destination plaging.         PrestD 1: Soffen Data zores and allging provy endoloits ledding totalettime interest to some destination plaging.         PrestD 1: Soffen Data zores and allging provy endoloits ledding totalettime interest to some destination plaging.         PrestD 1: Soffen Data zores and allging provy endoloits ledding totalettime interest to some destination plaging.         PrestD 1: Soffen Data zores and allging provy endoloits ledding totalettime interest to some destination plaging.         PrestD 1: Soffen Data zores and allging provy endoloits ledding totalettime interest to some destination plaging.         PrestD 1: Soffen Data zores and allging provy endoloits ledding totalettime interest to some destination plaging.         PrestD 1: Soffen Data zores and allging provy endoloits ledding totalettime interest to some destination plaging.         PrestD 1: Soffen Data zores and allging provy endoloits ledding totalettime interest totalettime.         PrestD 1: Soffen Data zores and allging totalettime.         PrestD 2: Soffen Data zores and allging totalettime.         PrestD 1: Soffen Data zores and allging totalettime.         PrestD 1: Soffen Data zores and allging totalettim                                                                                                    |        |  |  |  |
| All the second second s | Cover                         |                                    | 323         Topological and the second and the second and the se                                                                                                    | Image: Name 2         PrestD 1: Soffwa Flagin signature hyses (set8000-220-11e1-toc)-cc1eb1723ec1)         PrestD 2: Soffwa Data source and plagin proxy endpoints leaking anthenionism takes to sum destination plagins (SMI0125-028-11e1-toc)-cc1eb1723ec1)         PrestD 1: Soffwa Data source and plagin proxy endpoints leaking anthenionism takes to sum destination plagins (SMI0125-028-11e1-toc)-cc1eb1723ec1)         PrestD 1: Soffwa Data source and plagin proxy endpoints leaking anthenionism takes to sum destination plagins (SMI0125-028-11e1-toc)-cc1eb1723ec1)         PrestD 1: Soffwa Data source and plagin proxy endpoints leaking anthenionism takes to sum destination plagins (SMI0125-028-11e1-toc)-cc1eb1723ec1)         PrestD 1: Soffwa Data source and plagin proxy endpoints leaking anthenionism takes to sum destination plagins (SMI0125-028-11e1-toc)-toc1eb1723ec1)         PrestD 1: Soffwa Data source and plagin group endpoints leaking anthenionism takes to sum destination plagins (SMI0125-028-11e1-toc)-toc1eb1723ec1)         PrestD 1: Soffwa Data source and plagin group endpoints leaking total-toc)-toc1eb1723ec1)         PrestD 1: Soffwa Data source and plagin group endpoints leaking total-toc)-toc1eb1723ec1)         PrestD 1: Soffwa Data source and plagin group endpoints leaking total-toc)-toc1eb1723ec1)         PrestD 1: Soffwa Data source and plagin group endpoints leaking total-toc)-toc1eb1723ec1)         PrestD 1: Soffwa Data source and plagin group endpoints leaking total-toc)-toc1eb17232ec1)                                                                                                    |        |  |  |  |
| All the second second s | Cover                         |                                    | 323         Topological and the second and the second and the se                                                                                                    | Image: Source of the state of the state                    |        |  |  |  |
| Ange and a man accurate in the second second se                                                                                                    | Cover                         |                                    | 323         Topological States         Topological States <td>Prettio       Configure       Configure</td> <td></td> | Prettio       Configure       Configure                                                                                                    |        |  |  |  |
| approve the second of the second of the seco | Cover                         |                                    | 323         Part Distant Page           744         Part Distant Page           745         Part Distant Page           745         Part Distant Page           745         Part Distant Page           745         Part Distant Page           745         Part Distant Page           745         Part Distant Page           745         Part Distant Page           745         Part Distant Page           745         Part Distant Page           745         Part Distant Page           745         Part Distant Page           745         Part Distant Page           745         Page           745         Page                                                                                                    | Image: Source of the state of the state                    |        |  |  |  |

# Tenable Nessus Network Monitor Data in Splunk Dashboard

The Tenable App for Splunk provides a single dashboard showing all of your Tenable Nessus Network Monitor data. Set the following components:

### Displayed Components

#### Dashboard

- Total Real-time events
- Unique Real-time events
- Top 10 Events
- Top Event Trends
- Top Source IP
- Top Event Name

#### **Traffic Overview**

- Top Destination Port
- Top Source Port
- Top Destination IP
- Top Source IP

### Traffic Map

- Source IP Map
- Destination IP Map

#### **Events**

- Top Events
- Events

O

# **Vulnerability Center Dashboard**

Clicking the value in any panel of the Vulnerability Center dashboard results in a drill-down table.

O

# Drill-down tables

|                                                                           |                                                                                   |                                                                            |                                                                           |               |                                                                                                    |                                        |                                                                                                    |                       |                                                                           |                                               |                                                                             |                                        |        | COL       |                     |
|---------------------------------------------------------------------------|-----------------------------------------------------------------------------------|----------------------------------------------------------------------------|---------------------------------------------------------------------------|---------------|----------------------------------------------------------------------------------------------------|----------------------------------------|----------------------------------------------------------------------------------------------------|-----------------------|---------------------------------------------------------------------------|-----------------------------------------------|-----------------------------------------------------------------------------|----------------------------------------|--------|-----------|---------------------|
| ew Searc                                                                  | h                                                                                 |                                                                            |                                                                           |               |                                                                                                    |                                        |                                                                                                    |                       |                                                                           |                                               | Save                                                                        | e As 🔻                                 |        |           | Close               |
| signature, o<br>  appendpip<br>"signature"<br>plugin_id a<br>last_found a | ins_name as a<br>e [  inputloo<br>, dns_name as<br>s "Plugin ID"<br>as "Last Foun | sset_name_de<br>kup sc_vuln_<br>"asset_name<br>, port as Po<br>d", product | etail   tabl<br>data_lookup<br>e_detail"  <br>ort, protoco<br>as Product, | table<br>asse | ND data_source=Host   where lat<br>gin_id, port, protocol, state,<br>e last_found >= "0" AND last_fc<br>plugin_id, port, protocol, stat<br>Protocol, state as State, seven<br>t_name_detail as "Asset Name", | sever:<br>ound <<br>ate, se<br>rity as | ity, signature, solution, asse<br>= "1668418869" AND (severity="<br>everity, signature, solution,<br>s Severity, signature as Signa | et_na<br>"*")<br>asse | ame_detail, first_foun<br>  eval product="Tenab<br>et_name_detail, first_ | nd, last_four<br>ple.sc"   ren<br>found, last | nd, product, dam<br>name synopsis as<br>_found, product<br>und as "First Fo | ta_source<br>s<br>]   rename<br>pund", |        | date time |                     |
| ents Pattern                                                              |                                                                                   |                                                                            | Visualizatior                                                             |               | AM) No Event Sampling 🔻                                                                                                    |                                        |                                                                                                    |                       |                                                                           |                                               | Job 🔻 II                                                                    | *                                      | 0 ¥    | Smart     | Mode 🔻              |
| ) Per Page 🔻                                                              | Format                                                                            | Preview •                                                                  |                                                                           |               |                                                                                                    |                                        |                                                                                                    |                       |                                                                           | < Prev                                        | 1 2 3                                                                       | 4 5                                    | 6 7    | 8         | Next                |
| ugin /                                                                    | Protocol<br>¢                                                                     | State 🖌                                                                    | Severity \$                                                               | ,             | Signature 🕈                                                                                                    | 7                                      | Solution \$                                                                                                    | ,                     | Asset Name ¢                                                              | /                                             | First 🖌<br>Found 🗘                                                          | Last<br>Found                          |        | duct •    | Data<br>Source<br>¢ |
| ID ¢ Port ¢                                                               |                                                                                   | open                                                                       | high                                                                      |               | The Internet Explorer                                                                                                    |                                        | Microsoft has released the<br>following security updates t                                                                          |                       | dc1.dc.demo.io                                                            |                                               | 1635412309                                                                  | 16354123                               | 09 Ten | able.io   | Host                |

Splunk application lookup and drill-down fields for Tenable Vulnerability Management and Tenable Security Center.

| Tenable Security<br>Center drill-down<br>field | Tenable Secur-<br>ity Center<br>lookup field | Tenable Vulnerability Man-<br>agement-Host drill-down<br>field | Tenable Vulnerability<br>Management-Host<br>lookup field |
|------------------------------------------------|----------------------------------------------|----------------------------------------------------------------|----------------------------------------------------------|
| -                                              | SC_address                                   | -                                                              | asset_uuid                                               |
| DNS Name                                       | dns_name                                     | Data Source                                                    | data_source                                              |
| First Found                                    | first_found                                  | Asset Name                                                     | dns_name                                                 |
| -                                              | ір                                           | First Found                                                    | first_found                                              |
| -                                              | last_fixed                                   | -                                                              | last_fixed                                               |
| Last Found                                     | last_found                                   | Last Found                                                     | last_found                                               |

| Ø         |               |           |           |  |
|-----------|---------------|-----------|-----------|--|
| Plugin ID | plugin_id     | Plugin ID | plugin_id |  |
| Port      | port          | Port      | port      |  |
| Protocol  | protocol      | Protocol  | protocol  |  |
| -         | repository_id | Severity  | severity  |  |
| Severity  | severity      | Solution  | solution  |  |
| Solution  | solution      | State     | state     |  |
| State     | state         | Signature | synopsis  |  |
| Signature | synopsis      | -         | vpr_score |  |
| -         | vpr_score     | -         | -         |  |

| Tenable Vulnerability<br>Management-Plugin<br>drill-down field | Tenable Vulnerability<br>Management-plugin<br>lookup field | Tenable Security<br>Center-Plugin drill-<br>down field | Tenable Security<br>Center-plugin<br>lookup field |
|----------------------------------------------------------------|------------------------------------------------------------|--------------------------------------------------------|---------------------------------------------------|
| Plugin ID                                                      | plugin_id                                                  | Plugin ID                                              | plugin_id                                         |
| Plugin Name                                                    | plugin_name                                                | Plugin Name                                            | plugin_name                                       |
| -                                                              | plugin_version                                             | -                                                      | plugin_family_id                                  |
| Severity                                                       | risk_factor                                                | -                                                      | plugin_family                                     |
| Solution                                                       | plugin_solution                                            | -                                                      | plugin_version                                    |
| Signature                                                      | plugin_synopsis                                            | Severity                                               | risk_factor                                       |
| Publication Date                                               | plugin_publication_<br>date                                | Signature                                              | plugin_synopsis                                   |
| -                                                              | plugin_modification_<br>date                               | Solution                                               | plugin_solution                                   |
| _                                                              | vpr_score                                                  | Publication Date                                       | plugin_pub-<br>lication_date                      |
| -                                                              | -                                                          | -                                                      | plugin_modi-                                      |

| _ |   |   |   |               |
|---|---|---|---|---------------|
|   |   |   |   | fication_date |
|   | - | - | - | vpr_score     |

### **Saved Searches**

The **Saved Search** option creates lookup tables. The lookup tables contain filtered data that automatically removes duplicate information providing accurate, readable results.

```
Tenable Saved Search Types
```

**Tenable Vulnerability Management vulnerability data:** Type the following command to view the KV store collection for Tenable Vulnerability Management host vulnerability data.

io\_vuln\_data\_lookup

**Tenable Vulnerability Management asset data:** Type the following command to view the KV store collection for Tenable Vulnerability Management host asset data.

io\_asset\_data\_lookup

**Tenable Vulnerability Management plugin data:** Type the following command to view the KV store collection for Tenable Vulnerability Management plugin data.

io\_plugin\_data\_lookup

### Tenable Security Center Saved Searches

**Tenable Security Center vulnerability data:** Type the following command to view the KV store collection for Tenable Security Center vulnerability data.

```
sc_vuln_data_lookup
```

**Tenable Security Center asset data:** Type the following command to view the KV store collection for Tenable Security Center asset data.

```
sc_asset_data_lookup
```

**Tenable Security Center plugin data:** Type the following command to view the KV store collection for Tenable Security Center plugin data.

#### sc\_plugin\_data\_lookup

### Tenable Nessus Network Monitor Saved Search Types

**Tenable Nessus Network Monitor vulnerability data:** Type the following command to view the KV store collection for Tenable Nessus Network Monitor vulnerability data.

nnm\_vuln\_data\_lookup

NNM events over time, NNM Top 10 Events, NNM Top Destination by Country, NNM Top Source by Country, Top Destination IP, Top Destination Port, Top NNM Plugin ID, Top Source IP, and Top Source Port: Type the following command to view Tenable Nessus Network Monitor events.

tenable:nnm:vuln

# Troubleshooting

- 1. I am getting a Splunk error.
  - Check the \$SPLUNK\_HOME/var/log/splunk/splunkd.log for Splunk related errors. If you see errors, contact your Splunk administrator.
  - Set your SPLUNK\_HOME environment.

#### 2. I don't see data after setting up mod input.

- For Tenable Vulnerability Management mod-input, check the \$SPLUNK\_HOME/var/log/splunk/ta\_tenable\_tenable\_io.log file.
- For Tenable Security Center mod-input, check the \$SPLUNK\_HOME/var/log/splunk/ta\_ tenable\_tenable\_securitycenter.log.
- For Tenable Security Center mobile mod-input, check the \$SPLUNK\_HOME/var/log/splunk/ta\_tenable\_tenable\_securitycenter\_mobile.log file.

#### 3. Data is not populating in the Tenable App dashboards.

- Run an **All Time** saved search for Tenable Vulnerability Management or Tenable Security Center. After running the **All Time** saved search, turn on and schedule a saved search.
- Try expanding the time range from the last 24 hours.
- Check the Tenable macro (get\_tenable\_index) and set the Tenable index correctly.
- The dashboard can take some time to populate when data collection starts. To ensure you are receiving all available data, take the following steps:
  - search`get\_tenable\_index` | stats count by source type
  - You should see the following source types: tenable:io:vuln, tenable:io:assets, tenable:io:plugin, tenable:sc:vuln, tenable:sc:plugin, tenable:sc:assets, tenable:sc:mobile:vuln, tenable:sc:mobile:assets, tenable:nnm:vuln.
  - Check the log file for any errors \$SPLUNK\_HOME/var/log/splunk/splunkd.log

- The app only imports new information from Tenable Security Center. So if you have not scanned recently, there may not be any updates.
- 4. While running Tenable Vulnerability Management, I get the following error: ERROR pidd=106020 tid=MainThread file=io\_connect.py:\_\_checkResponse:83 | Tenable Error: response: Duplicate export not allowed. Please modify request or wait until existing export is complete.
  - Create a new, unique user and API login to use in Splunk.
- 5. I can't set up a default Instance.
  - If you are unable to find the Tenable Vulnerability Center dashboard under the Managed Dashboards section in the Dashboards drop-down, make sure there are no trailing white spaces for the connection ID fetched from Admin Settings. Refer to <u>Tenable Plugin for</u> Splunk documentation.
- 6. I am getting an error when applying internal self-signed SSL certificates to Tenable Security Center.
  - You may get the following error if your Tenable Security Center self-signed certificate is not installed to Splunk and the optional **Verify SSL Certificate** setting is enabled. Completing this installation allows Splunk to trust the designated SSL client certificate you installed.

| odate Account                                      |                                                       |                        |  |
|----------------------------------------------------|-------------------------------------------------------|------------------------|--|
| Please enter valid Address, SC Acc<br>certificate. | ess key and SC Secret key or configure valid proxy s  | settings or verify SSL |  |
| Account Name                                       | scanman                                               |                        |  |
|                                                    | Enter a unique name for this account.                 |                        |  |
| Tenable Account Type                               | Tenable.sc API Keys                                   | · ×                    |  |
|                                                    | Select the App for Tenable                            |                        |  |
| Address                                            | sc.integrations.lab                                   |                        |  |
|                                                    | Enter the FQDN or IP of your server for this account. |                        |  |
| Verify SSL Certificate                             | $\checkmark$                                          |                        |  |
|                                                    | Should we verify your SSL certificate?                |                        |  |
| T.sc Access Key                                    |                                                       |                        |  |
|                                                    | Enter the Access Key for this account.                |                        |  |
| T.sc Secret Key                                    |                                                       |                        |  |
|                                                    | Enter the secret key for this account.                |                        |  |
| Proxy Enable                                       |                                                       |                        |  |
|                                                    | Check to enable the proxy.                            |                        |  |
|                                                    |                                                       |                        |  |
|                                                    |                                                       |                        |  |

- You need to install the CA for the Splunk integration to trust. For more information, see <u>Configure Tenable Certificates</u>.
- 7. Connection aborted due to "Remote end closed connection without response" error in Splunk logs.
  - If the "Remote end closed connection without response" error shows in either the ta\_tenable\_tenable\_io.log, ta\_tenable\_tenable\_securitycenter.log, or ta\_tenable\_tenable\_ securitycenter\_mobile.log files at location \$SPLUNK\_HOME/var/log/splunk, make sure that there is no ongoing data collection process in Splunk while stopping the Splunk

service or upgrading the Tenable Application for Splunk or Splunk Add-on. Whenever this type of error occurs, Splunk tries again to process the failed request by using the same checkpoint values after coming back online.

\_\_\_\_

8. Fields are not getting displayed on the "Inputs > Add Tenable.io" / "Inputs > Update Tenable.io" page.

O

If you are not able to see a few fields on the Inputs > Add Tenable.io and Inputs > Update Tenable.io pages after upgrading the Tenable Application for Splunk, reload cached content in the browser.

## **Known Issues**

 User is able to see the Host Audit, Cloud Findings, and Web Application findings parameters in the Settings > Data Inputs Splunk user interface while creating the IO input from there, but these do not fetch the Host Audit, Cloud Findings, and Web Application findings data.

 $\bigcirc$ 

 User is able to see the Host Audit, Cloud Findings, and Web Application findings parameters in the inputs.conf(\$SPLUNK\_HOME/etc/apps/TA-tenable/local/inputs.conf) while upgrading the add-on from 6.0.1 to 6.0.3, for the existing inputs, but these do not fetch the Host Audit, Cloud Findings, and Web Application findings data.